# TCP/IP Protocol Suite (Release 2) User Guide

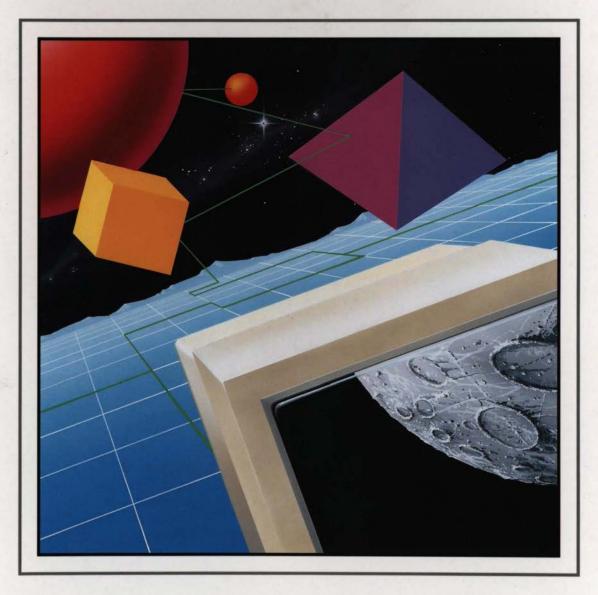

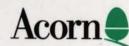

# TCP/IP Protocol Suite (Release 2) User Guide

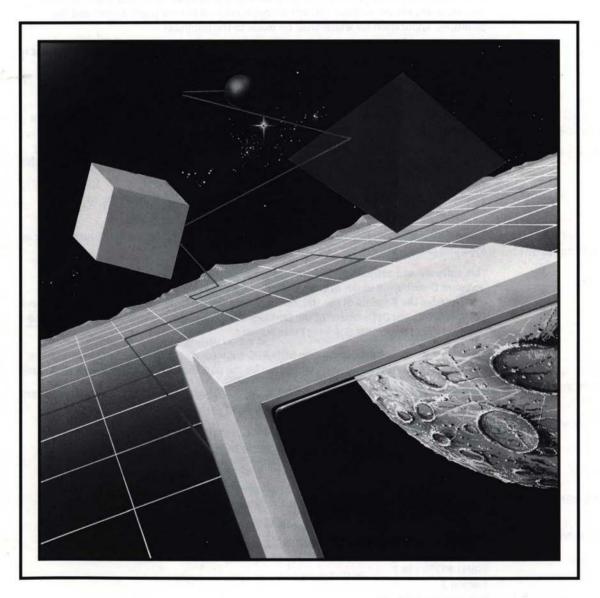

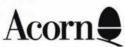

Copyright © 1993 Acorn Computers Limited. All rights reserved.

Published by Acorn Computers Technical Publications Department.

No part of this publication may be reproduced or transmitted, in any form or by any means, electronic, mechanical, photocopying, recording or otherwise, or stored in any retrieval system of any nature, without the written permission of the copyright holder and the publisher, application for which shall be made to the publisher.

The product described in this manual is not intended for use as a critical component in life support devices or any system in which failure could be expected to result in personal injury.

The product described in this manual is subject to continuous development and improvement. All information of a technical nature and particulars of the product and its use (including the information and particulars in this manual) are given by Acorn Computers Limited in good faith. However, Acorn Computers Limited cannot accept any liability for any loss or damage arising from the use of any information or particulars in this manual.

If you have any comments on this manual, please complete the form at the back of the manual and send it to the address given there.

Acorn supplies its products through an international distribution network. Your supplier is available to help resolve any queries you might have.

This software and associated documentation is based in part on the Fourth Berkeley Software Distribution under license from the Regents of the University of California. We acknowledge the Regents of the University of California and the Electrical Engineering and Computer Science Department at the Berkeley Campus of the University of California and other contributors to that Software Distribution.

The NFS software is based in part on SUN RPC software distributed by Sun Microsystems, Inc. We acknowledge Sun Microsystems, Inc for the part that software plays in this product.

ACORN, the ACORN logo, ARCHIMEDES and ECONET are trademarks of Acorn Computers Limited.

PostScript is a trademark of Adobe Systems Inc.
UNIX is a trademark of AT&T.
Yellow Pages is a registered trademark in the United Kingdom of British
Telecommunications PLC.
DEC and VT are trademarks of Digital Equipment Corporation.
Ethernet is a trademark of the Xerox Corporation.

All other trademarks are acknowledged.

Published by Acorn Computers Limited ISBN1 85250 136 7 Edition 2 Part number 0484,181 Issue 1, April 1993

# End-user licence conditions for TCP/IP Protocol Suite (Release 2)

#### 1. Definitions

The following expressions have the meanings given here:

'Acorn' means Acorn Computers Limited, being either owner of all intellectual property rights in the Software, or having the right to grant licences of the Software.

'Developer' means any third party software developer who retains copyright in the Software.

'Documentation' means the printed user documentation supplied with the Software inside the pack.

'Software' means the programs contained in object-code form on the disc(s) supplied with these conditions, together with the source code for the programs MailMan, pcnfsd and m.send:

## 2. Licence

Acorn grants you a personal non-transferable non-exclusive licence (or sub-licence), as follows:

- You may copy the Software for backup purposes, to support its use on one stand-alone Acorn computer system. (Separate provision for site licences is made on form APP157 available from your Acorn Authorised Dealer.)
- You must ensure that the copyright notices contained in the Software are reproduced and included in any copy of the Software.
- 3 You may not:
  - (i) copy only part of the Software; or
  - (ii) make the Software or the Documentation available to any third party by way of gift or loan or hire;
  - (iii) incorporate any part of the Software into other programs developed or used by you; or
  - (iv) copy the Documentation.

#### 3. Term

This licence remains in effect unless you terminate it:

- 1 by destroying the Software and all copies, and the Documentation, or
- 2 by failing to comply with the Conditions.

## 4. Limited warranty and disclaimer of liability

- Acorn warrants the disc(s) upon which the Software is supplied to be free from defects in materials and workmanship under normal use for a period of ninety (90) days from the date of purchase, as evidenced by a copy of your receipt. Your Acorn Authorised Dealer will replace a defective disc if returned within ninety (90) days of purchase.
- 2 The Software is supplied 'as is'; neither Acorn nor the Developer makes any warranty, whether express or implied, as to the merchantability of the Software or its fitness for any particular purpose.
- 3 In no circumstances will Acorn be liable for any damage, loss of profits, goodwill or for any indirect or consequential loss arising out of your use of the Software, or inability to use the Software, even if Acorn has been advised of the possibility of such loss.

## 5. General

These conditions supersede any prior agreement, oral or written, between you and Acorn relating to the Software.

## Contents

#### Contents v

#### About this Guide ix

Command syntax ix Finding out more ix Reader comments x

## Part 1 - The desktop applications 1

#### Internet 3

How it works 3 Finding out more... 3

## The NFS Filer 5

Using NFS from the desktop 6 Other options... 10 Saving and deleting mounts 12 Printing using NFS 13 Finding out more... 15

#### MailMan 17

Starting MailMan 17
Setting up your computer for MailMan 18
Reading mail 19
Sending mail 20
Quitting MailMan 21
Notes for network managers 21
Using UNIX mail with Telnet 22
Finding out more... 22

#### VT220 23

Running several emulations at once 24 Protocol modules 24 Starting up 25 Opening a terminal window 25 Choosing a communication protocol 27 The Protocol submenu 27 Opening a connection 27 Closing a connection 28 Selecting text and using the selection 28 New file types 29 Controlling scripts 30 Spooling terminal sessions 30 Loading text and terminal sessions 31 The keyboard 31 Terminal setup - the main submenu 32 Display submenu 33 Keyboard submenu 36 General setup submenu 37 Printer setup submenu 39 Finding out more... 40

## VT220 scripts 41

Parameters 42 Registers 45 Syntax conventions 45 List of commands... 46 An example script 51

## Protocols 53

What it does 53 Installing extra protocol modules 53 Finding out more... 54

## Telnet 55

Loading Telnet 55
Opening a Telnet connection 56
Opening a connection with a script 57
A terminal emulator's Telnet submenu 57
Finding out more... 59

## Ftp 61

Loading Ftp 62
Opening an Ftp connection 62
Opening a connection with a script 63
Sending a file 63
Fetching files... 64
A terminal emulator's Ftp submenu 65
The Inet\$FtpOptions system variable 68
Finding out more... 68

#### Serial 69

Loading Serial 69
Opening a Serial connection 69
Opening a connection with a script 69
A terminal emulator's Serial submenu 70
The Serial\$Options system variable 71
Finding out more... 71

#### Part 2 - Internet and NFS 73

#### Internet 75

Running the Internet application 75
The Internet module's \* Commands 76
The absolute programs 76
The Ethernet driver modules' \* Commands 77
The RouteD \* Commands 77

- \*ARP 78
- \*Configure Ether3 80
- \*EnInfo 81
- \*IfConfig 82
- \*IfRConfig 84
- \*InetConfig 85
- \*InetGateway 86
- \*InetInfo 87
- \*Ping 88
- \*Route 90
- \*RouteD 92
- \*RouteDTraceOff 95
- \*RouteDTraceOn 96

- \*Status Ether3 97
- \*Telnet 98
- \*Tftp 103

#### **NFS 107**

Getting a command line 108

Standard \* Commands provided by NFS 108

- \*CacheTime 110
- \*Dismount 111
- \*Free 112
- \*Logon 113
- \*Mount 114
- \*NFS 116
- \*NFSInfo 117
- \*TimeOffset 118

#### The NumLock module 119

\*NumLock 120

## File mapping 121

NFS – its file mapping from RISC OS to UNIX 122

Ftp – its file mapping from RISC OS to UNIX 125

NFS – its file mapping from UNIX to RISC OS 126

Ftp – its file mapping from UNIX to RISC OS 130

Editing the extensions file 131

## Part 3 - Appendixes 133

## UNIX filesystems and access 135

The structure of a UNIX filesystem 135

UNIX pathnames 136

Users and Groups 137

UNIX file attributes 137

UNIX filing commands – an introduction 138

Other UNIX security features 139

## Index 141

## About this Guide

 $\mathbf{T}$  his Guide tells you how to use the RISC OS TCP/IP Protocol Suite (Release 2). It is split into three major parts:

- Part 1 The desktop applications tells you how to use the desktop applications supplied as part of the TCP/IP Protocol Suite (Release 2).
- Part 2 Internet and NFS tells you how to use the \* Commands supplied by the Internet and NFS modules. Most of this part will mainly be relevant to system administrators and other more experienced users.
- Part 3 Appendixes contains an appendix which introduces you to the fundamentals of UNIX filesystems.

## **Command syntax**

Special symbols are used when defining the syntax for commands:

- Italics indicate that you must substitute an actual value. For example, filename means that you must supply an actual filename.
- Braces indicate that the item enclosed is optional. For example, [K] shows that
  you may omit the letter 'K'.
- A bar indicates an option. For example 011 means that you must supply the value 0 or 1.

## Finding out more

For general information on the use of a RISC OS computer and its desktop interface, see the Welcome Guide and RISC OS 3 User Guide supplied with it.

For details of how to install the TCP/IP Protocol Suite (Release 2), see the TCP/IP Protocol Suite (Release 2) Installation Guide.

For details of how to use the programming interfaces provided by the TCP/IP Protocol Suite (Release 2), see the TCP/IP Protocol Suite (Release 2) Programmer's Guide, available separately from your Acorn supplier. This includes a disc of useful C libraries.

## **Reader comments**

If you have any comments on this Guide, please complete and return the reader comment form on the last page to the address given there.

# Part 1 – The desktop applications

## 1 Internet

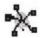

The Internet application holds various modules that provide the services and protocols needed for other TCP/IP Protocol Suite (Release 2) applications to work. All that happens if you run Internet is that it loads these modules, making the services and protocols available to these applications.

Normally you won't ever need to do so, because the other applications automatically run Internet if they need it and it's not yet been run. However, there's no reason why you shouldn't run Internet rather than the applications doing so. Also, it doesn't matter if you try to run Internet after it's first been run (either by you or by an application that needs it.) It can tell it's already been run, and so avoids unnecessarily loading a second copy of itself.

## How it works

When RISC OS first 'sees' the Internet application (ie has to display its icon) it remembers where you've stored it. (It uses a system variable to do this). If another application needs the services and protocols in Internet it just finds out where Internet is stored and automatically runs it.

Of course if RISC OS hasn't 'seen' Internet before you try to run an application that needs its services, that application won't know where Internet is and so won't be able to run it. But so long as you (or your system administrator) have followed our installation instructions, you won't get this problem.

## Finding out more...

The Internet chapter on page 75 of Part 2 - Internet and NFS tells you:

- what modules and programs are available within the Internet application
- what \* Commands they provide you with
- how to use those \* Commands.

temerne.

4

# 2 The NFS Filer

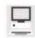

The NFS Filer is an application that gives you access to files on another computer – typically one that runs UNIX. The NFS Filer displays the files in a directory display, just like other RISC OS filing systems. You can then treat the files in exactly the same way as any other files in RISC OS – you use the same methods you've already learned to copy files, rename them, delete them and so on.

There are some restrictions, however:

- The other computer needs to be able to understand the messages that your RISC OS computer is sending it. The NFS Filer software uses the NFS protocol to communicate; the other computer must be able to be an NFS server.
  This is a widespread standard among UNIX computers, but is not supported by all manufacturers, and so you may find you can't use the NFS Filer with some of your computers. If you have any doubts, ask your system administrator.
  Even if you can't use NFS to handle UNIX files, you may still be able to use the VT220 application with the Telnet or Ftp protocols, or the \*Telnet program, or the \*Tftp program to do what you want. See the corresponding chapters for further details.
- A UNIX computer that supports NFS has a level of control over which parts of its filing system can be accessed by which users from which machines. You may find that you are not allowed to access the computer you want to.
- Files on UNIX computers have access permissions, which set whether you can read, write and execute (run) a file. Just like any other network (including Econet) or multi-user system, you may find that you are not allowed to read every file.

For more information about UNIX access permissions, see Appendix A: UNIX filesystems and access on page 135.

If you have problems accessing a computer, and you can't get any help from this chapter or your UNIX documentation, you should see your system administrator.

Finally, you should be aware that the TCP/IP Protocol Suite (Release 2) does **not** enable you to set up RISC OS computers as NFS servers. This means that you **can't** use the NFS Filer to access other RISC OS computers, and that any other machines running NFS **can't** access the data on your RISC OS computer.

## **Printing**

You can also use the NFS Filer to send files for printing to a remote computer – again typically one that runs UNIX – which then forwards them to a printer. You do this using the standard RISC OS Printers application, so again there's very little new to learn. For details see *Printing using* NFS on page 13.

## Using NFS from the desktop

To run the NFS Filer:

- open the directory display that contains the NFS Filer application
- double-click on its icon.

The NFS Filer icon appears on the icon bar.

## Mounting an NFS host

Before you can access the files on an NFS server, you need to *mount* it. This is a very similar process to logging on to an Econet file server. Call up the icon bar menu, and choose **Other** from the **Mount** submenu. A dialogue box appears:

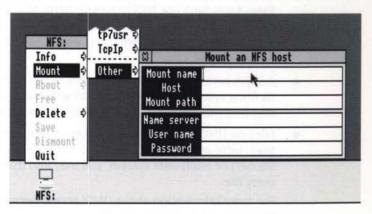

Now you need to fill in each field:

#### Mount name

This is a name which is associated with the mount. You can choose any string that you have not already used as a mount name. It is used:

On the icon bar beneath the NFS Filer icon

Each time you mount another computer, another NFS Filer icon appears on the icon bar. The name tells you which mount belongs to which icon.

As the 'disc name' in a full NFS pathname

Again, this is how you distinguish different mounts you have made.

As the name of a mount when you save it

You can save frequently used mounts so you don't have to fill in each field of this dialogue box every time you use the mount. See Saving and deleting mounts on page 12.

#### Host

This is the host name of the NFS server you wish to mount so you can access files on it.

#### Mount path

This is the pathname of the directory you wish to mount. It will typically be a UNIX pathname.

- You don't have to mount the root directory of the NFS server; but you should bear in mind that you will not be able to reach any directories that are higher in the directory tree than the one you mounted.
- The NFS server must have exported the directory (declared it to be available for use by other computers).

#### Name server

This is the host name of the NFS server that checks the user name and password you give.

- This need not be the same as the machine you're trying to mount; indeed, your system administrator may well have set up just one machine to be a name server.
- If your system administrator hasn't told you to use a particular machine, you'll
  normally find it best to use the machine you're trying to mount as the name
  server.
- Obviously the name server needs to have a record of the user name and
  password you give. (One way you can check this is to try to log on to the name
  server, either directly, or using Telnet.) If it doesn't, then the mount will fail.
- The name server must have a utility known as the pcnfsd daemon running on it.
- For a user name of nobody (see below), you don't need to specify a name server, and can leave this field empty.

#### User name

This is the user name that you want to use to access the computer. If you don't know a valid user name, you can use the name nobody.

The user name you use will affect what access you have to files, for the entire
duration of the mount. The user nobody is an unprivileged user, with similar
access rights to the user guest – you won't get group or owner access to any
of the files. For more details see Appendix A: UNIX filesystems and access on
page 135.

#### **Password**

This must be the password for the user name you have used.

 If you used nobody as your user name, then there is no password – just press Return.

When you have filled in all the fields the mount takes place, and the root directory of the mount (ie the directory you mounted) is displayed:

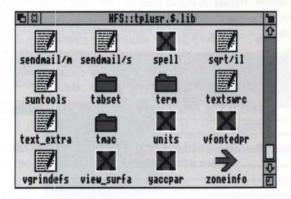

You can treat this directory display just like any other. Note, however, that:

- Long filenames on the UNIX system may cause problems when used with the desktop Filer.
  - By default RISC OS NFS is configured to truncate UNIX filenames to 10 characters, so you won't get this problem but you can change this: see File mapping on page 121.
- Copying with the Q (Quick) option set may cause 'Not enough free memory'
  errors, especially when there is little free memory in both the RMA and the
  application space.
  - If this happens to you try releasing some memory for the NFS Filer to use, or not using the Q option when you copy files.

## File mapping

There are a number of differences between the NFS and RISC OS models of a filing system, the more important being:

- · length of filenames
- use of special characters in filenames
- numbers of attribute bits stored with files
- · meaning of attribute bits
- use of file types
- soft links.

Because of these clashes changes have to be made when mapping RISC OS filenames and attributes to UNIX ones, and vice versa. Generally the changes made when mapping one way are reversed when mapping the other way, so the system is as transparent as possible if only viewed from RISC OS. If you view the files using the remote server though, you'll notice some differences. In particular many filenames will have extensions that are used to store RISC OS file types. By default these take the form ', xxx' (where x is a hexadecimal digit), but you can reconfigure this to your own scheme. If you need more details, see the File mapping chapter on page 121.

## New file types

You may have noticed that in this example directory display there are two file icons that you haven't seen before.

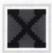

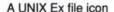

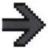

A SoftLink file icon

#### **UNIX Ex files**

If a file has a UNIX Ex (short for UNIX executable) icon, it will typically be a program or a script of commands to run under UNIX. You won't be able to run such files under RISC OS. You can edit scripts, though – but only if the NFS server will let you read and write the files.

For a more detailed description of how the NFS Filer decides what files have type UNIX Ex, see the File mapping chapter on page 121.

#### SoftLink files

If a file has a SoftLink icon, it represents a UNIX soft link that NFS was unable to resolve. You cannot do anything with one of these icons; if you try to do so, you'll get an error message to remind you.

 Normally the NFS Filer resolves soft links transparently; you'll just see an icon that represents the object (eg a directory) named by the soft link.

You'll find a more detailed description of how NFS resolves soft links and why it may be unable to resolve one in the File mapping chapter on page 121.

## Other options...

Once you've mounted an NFS server, the other options on the icon bar menu are no longer shaded, and you can use them.

## Getting information about a mount

About displays the mount's name, host, path, name server and user name:

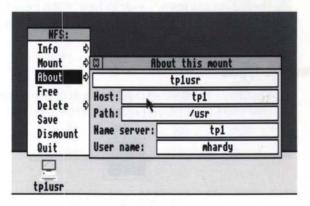

## Finding the free space on a mount

Free opens a dialogue box that shows you the amount of free space on a mount:

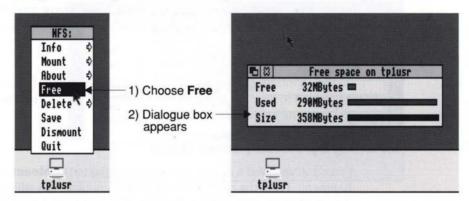

- Free shows the number of bytes free for you to use.
- Used shows the number of bytes you have used.
- Size shows the size of the space available for you to use.

The sum of the **Free** and **Used** space may be less than the **Size** of the disc – as in the above example. This is perfectly normal, and is because many NFS servers reserve some disc space for the system to use (typically 10% or so). The figures take account of *quotas*, if the server you're using enforces them.

## Dismounting an NFS host

**Dismount** ends a mount. Any directory displays belonging to the mount are closed

## **Quitting the NFS Filer**

**Quit** leaves the NFS Filer; you can no longer make mounts from the desktop. However, a RISC OS module (named NFS) that provides access to the files over NFS remains loaded. If you still have anything mounted it remains so, and so you can still access it from the command line. If you restart the NFS Filer these mounts re-appear.

You can also still print using NFS after you have quit the NFS Filer, as this only requires the presence of the NFS module. For more details see *Printing using* NFS on page 13.

## Saving and deleting mounts

You can keep a list of the details of your frequently used mounts. If you want to use one of these saved mounts you no longer have to remember these details to fill in the mount dialogue box. You can also delete mounts from your list.

## Saving a mount

To save a mount choose **Save** from the icon bar menu. The mount and its details get added to your list using its mount name. If you've already saved a mount with the same name it gets overwritten.

## Mounting a previously saved mount

Once you've saved a mount its name is added to the **Mount** submenu of the icon bar menu. From the name you can open a dialogue box which already has the details of the mount filled in, and the caret positioned ready for you to type in its password.

If you want to you can edit the details before making the mount; so you could, for instance, change the user name of a saved mount but leave the other details the same.

If the mount doesn't need a password you can just click on its name on the **Mount** submenu; you don't need to open the dialogue box.

## Deleting a mount from the saved list

You can delete a mount from your saved list when you no longer need it. You can:

- choose Delete from the mount's icon bar menu if it's currently mounted
- choose the mount by name using the **Delete** submenu from any NFS Filer icon bar menu.

Delete a mount record HFS: Info tplusr Mount Host: tp1 About Path: /usr tp4usr \$ Free tp5usr & Name server: tp1 Delete tp6usr & User name: mhardy Save Dismount tp7usr ♦ Delete Quit TcpIp & tplusr

If you're unsure whether a mount name is the one you want, you can check its details first by calling up a dialogue box from the **Delete** submenu:

You can then click on the **Delete** button to actually delete it from the list of saved mounts

So in the above illustration, clicking on any of the black regions would delete tplusr from the list of saved mounts

## **Printing using NFS**

You can also use the NFS software in conjunction with the standard RISC OS Printers application to send print jobs to printers connected to remote NFS servers.

## Loading the NFS software

Obviously the Printers application needs to use NFS software to send the print job to an NFS server. You should load the NFS software before you run the Printers application.

In fact, to print you don't need all the software that is loaded when you run the NFS Filer. You therefore have two choices:

- If you're going to use the NFS Filer, run it before you run the Printers application.
- If you're not going to use the NFS Filer, you can load the parts of it needed for printing by following the instructions at the start of the NFS chapter on page 107. Having done so, run the Printers application.

If you're using a desktop boot file, you may need to edit it to ensure that the NFS software is run before you run the Printers application. See the section Editing your desktop boot file in the Desktop boot files chapter of your RISC OS 3 User Guide.

## Setting up the Printers application

Set up the printer in the same way as any other (see the *Printers* chapter of the RISC OS 3 User Guide), except for the **Connections** window, where you should choose **NFS** and type in some information:

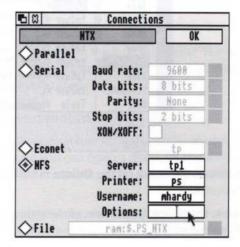

- The Server must be running a utility known as the pcnfsd daemon. You need this same utility to use the server as a name server, so:
  - Any server you can use as a name server you can also use as a print server, and vice versa.
- The **Printer** must be the name of a printer that the server can access. If you
  don't give a printer name, the server will use the printer named 1p the
  default name for a UNIX printer.
- The **Username** gets passed to the program that does the printing (1pr in the
  case of UNIX), and is used to establish your access rights to the printer. If you
  leave this out the server uses a blank user name; you can do so if there are no
  restrictions on printer use at your site.
- The **Options** also get passed to the program that does the printing. If you omit them, no options are forwarded.

Don't forget to choose **Save choices** from the Printers icon bar menu if you want the new setup to be saved.

## Using the Printers application

Once you've got everything correctly set up and running, you can use the Printers application just as you always have. Any files you drop onto its icon get converted to the correct format for the remote printer (eg PostScript), and then forwarded to it via the NFS server.

## Finding out more...

The NFS chapter on page 107 of Part 2 – Internet and NFS tells you:

- what \* Commands the NFS module provides you with
- how to use those \* Commands.

The File mapping chapter on page 121 of Part 2 – Internet and NFS tells you:

- how filenames, file types, contents, attributes and dates are mapped from RISC OS to UNIX and vice versa
- how RISC OS NFS resolves soft links.

# MailMan

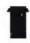

ailMan is a program for sending and receiving electronic mail through the mailMan is a program for sending and receiving and receiving network (either Econet, or network. You must be connected to an Acorn network (either Econet, or AUN) or to a TCP/IP network to use MailMan. To use the network mail system you need to have a home directory on a network file server with certain files and subdirectories set up. Likewise, to use the NFS mail system, you need to have a home directory on an NFS server with certain files and subdirectories set up. If your system administrator has not already done this for you, and told you what your home directory is, ask them to do so.

## Starting MailMan

Start MailMan by double-clicking on the MailMan icon in a directory display. The icon will then appear on the icon bar. It can take three forms:

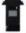

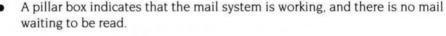

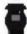

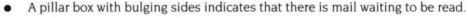

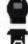

A pillar box containing a white question mark indicates that MailMan is unable to communicate with the network mail system (for example, because you have not yet set up the software, or you are not logged on to a file server, or the network has failed).

## Setting up your computer for MailMan

From the icon bar menu, go to the **Set up** submenu; the following window appears:

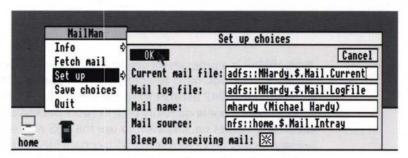

- Current mail file is where your most recent incoming and outgoing messages are recorded.
- Mail log file is where copies of all your incoming and outgoing messages are sent.
- Mail name will appear in the 'From' field of messages you send.
- Mail source is the name of the network or NFS file from which mail is read.
   This file must have public write access.
  - This setting controls whether you use an Acorn network or NFS; see Choosing the type of network to use on page 19.
- Bleep on receiving mail, when set, causes a bleep to sound when mail arrives in your Mail source.

When you have completed the **Set up choices** box, click on **OK**. To make your choices permanent, choose **Save choices** from the icon bar menu.

#### **Defaults**

MailMan assigns the following default values to any fields you leave empty:

- Current mail is created with the filename Current in the directory containing the MailMan application.
- Mail log file is created with the filename LogFile in the same directory.
- Mail source is set to net: &.mail.InTray. If your network has a single file server only, your mail source must be set to this.
- Mail name has no default value.
- Bleep is off by default.

#### **Notes**

Before filling in the **Set up choices** dialogue box, you must create any directories that are in the pathnames for the Current mail and Mail log files, but that don't already exist. MailMan can, however, create the files themselves for you. You must create the Mail source file yourself; it must have owner read/write access, and public write access.

It's vital that you specify all these files using a full pathname, including the filing system.

If you have a hard disc, we recommend you set up your current and log files there. If you don't have a hard disc, either select a named floppy disc to hold your mail files (which MailMan will prompt you to insert when mail arrives), or use the network.

## Choosing the type of network to use

To send and receive mail over an Acorn network:

- You need to be logged on to your normal network file server, using your own user name. In this example we're using the file server TechPubs.
- Your Mail source needs to be set to the subdirectory Mail.Intray of your home directory, eg:

net #TechPubs: &. Mail. Intray

To send and receive mail over NFS:

- Your Mail source needs to be set to the subdirectory Mail. Intray of your home directory.
- Your Mail source needs to be visible to MailMan via an NFS mount. You can
  use any mount name you like.

For example if your home directory were /usr/staff/mhardy, and you'd mounted your home directory using the mount name home, your **Mail source** would have to be nfs::home.\$.Mail.Intray. If instead you'd mounted /usr using the mount name usr, your **Mail source** would instead be nfs::usr.\$.staff.mhardy.Mail.Intray

## Reading mail

To read your mail, either click Select or Adjust on the MailMan icon, or click Menu on the MailMan icon and choose **Fetch mail**. The mail will be read into your current mail file, and also appended to your mail log file. In addition, the mail will be displayed in a window belonging to a suitable application such as Edit or 1st Word Plus, provided such an application is already running.

## Sending mail

If the message you want to send already exists as a file, drag its icon (in a directory display) onto the MailMan icon. If you have just written it in Edit (and not saved it), choose **File** from the **Save** submenu and drag the icon that appears in the **Save as** dialogue box onto the MailMan icon. This dialogue box will appear:

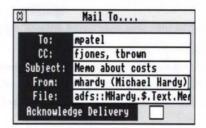

Enter the mail name of the user you want the mail to go **To**, the name of anyone else who is to receive a copy (in the **CC** field), and the **Subject** of the mail (these two fields may be left blank). Any name you type in the **From** field will be used in place of the name set using the **Set up choices** dialogue box.

A copy of any mail you send is placed in your log file and your current file.

You cannot drag a group of files onto the MailMan icon. If you do, only one of the files will be posted.

## Notes for NFS users

When sending mail over NFS, the format used to specify your mail's recipients (i.e. the format of the **To** and **CC** fields) may differ slightly from the example shown above. The general syntax is:

user@mail\_address

The mail gets moved straight to a queue on the UNIX server. The server periodically empties this queue, looks at who the mail's addressed to, and uses its own mail system to deliver the mail over the network. Consequently the user and mail\_address must be in the format that your UNIX server's mail system uses. This will vary from site to site, depending on how the mail program you use has been configured. See your system administrator for details.

No more than ten messages can be in the queue at once. If you find the queue keeps filling up, ask your system administrator to make the server empty it more often.

## **Quitting MailMan**

To close down MailMan, choose **Quit** from its icon bar menu.

## Notes for Acorn network managers

If you are setting up an Acorn network (i.e. native Econet or AUN) for mail, note the following points.

- MailMan can only be used with a single server. There is no way of sending mail from one server to another.
- The maximum number of mail users is 250.
- All users must have their root directories in the root of one file server.
- Each user normally needs a file called InTray in a directory called Mail in their root directory. The normal access permission (WR/W) given to the InTray is correct. If this permission is changed, it may not be possible for the user to receive mail.

## Loading MailMan from the network

The default configuration of MailMan is not suitable for loading from the network, as there will be a clash when multiple users try to write to the same current and log files. Furthermore, you cannot set the Mail name, as each users' name must be unique. There are two possible workrounds:

 The first is to change the MailMan setup so that the Current mail and Mail log files are created in users' home directories. Set them (respectively) to:

```
net:&.mail.current
net:&.mail.logfile
```

This solves the problem with shared current and log files, but not the problem with unique mail names. You'll have to leave the Mail name blank (its default); users will then have to type in their own mail names.

 The second workround is to use three system variables to set users' current and log files, and their mail name. If these variables are set when MailMan starts, it uses their values rather than any saved choices. We recommend you set them like this:

```
Set Mail$Current net:&.mail.current
Set Mail$Logfile net:&.mail.logfile
Set Mail$Name user's_mail_name
```

The best place to set them is in a user's boot file. Should you have the AUN Level 4 Fileserver, there is an example in its !Armboot application that you can look at for guidance.

## Using UNIX mail with Telnet

You may prefer to send and receive mail over the network by using Telnet to connect as a terminal (you can use either the VT220 and Telnet applications, or the \*Telnet command), and then using the UNIX *mail* program. If you decide to do this make sure your system administrator knows, so that they can stop your UNIX server from trying to interact with MailMan instead.

## Finding out more...

There's no further information about MailMan in Part 2 – Internet and NFS.

# 4 VT220

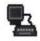

The VT220 application provides a full emulation of a DEC VT220 terminal that runs in a window within the RISC OS desktop. It will also emulate the earlier VT52 and VT100 terminals. The window will behave just as a VT220 would; if you normally use another computer (such as an Acorn RISC iX one) the results you get may not quite be those you're used to.

With the software supplied in the TCP/IP Protocol Suite (Release 2), you can use VT220 in three different ways:

- as a terminal to a remote computer, using the Telnet protocol
- as a terminal to a remote computer, using the Ftp protocol
- as a conventional terminal connected to a host computer using a serial cable.

#### **Telnet**

The main way we expect you'll want to use VT220 is as a conventional terminal, using the Telnet protocol to communicate over a TCP/IP network with a remote computer – typically one that runs UNIX.

 The other computer needs to be able to understand the messages that your RISC OS computer is sending it – it too must 'understand' the Telnet protocol.
 This is a widespread standard among UNIX computers, but is not supported by all manufacturers, and so you may find you can't use Telnet with some of your computers. If you have any doubts, ask your system administrator.

## Ftp

You can use the Ftp protocol (a file transfer protocol) instead of Telnet. This is more restricting; there is only a limited set of commands you can use, all aimed at the job of transferring files. Just as with Telnet, the remote computer must understand the protocol you are using. Because this is a simple protocol, it's one that's particularly widely supported.

#### Serial connections

You can also use VT220 as a conventional terminal, directly connected via a serial line to any computer that will support VT220, VT100 or VT52 terminals.

## 1 Mbyte machines

VT220 is a large application. The amount of memory it needs depends on the use to which you're going to put it. If you've got a 1 Mbyte machine, you'll find that:

- VT220 with Telnet will just fit in memory
- VT220 with Ftp is too large to fit in memory
- VT220 with Serial will easily fit in memory.

#### **Alternatives to Ftp**

However, there are alternatives to using Ftp. You can transfer files from the command line using the \*Tftp command. (For a full description see page 103.) You can, of course, also use the NFS Filer to transfer files. Provided the host machine you want to access supports NFS, you'll probably find this vastly preferable to using the \*Tftp command, or even to using VT220 with Ftp.

#### **Alternatives to Telnet**

You can also use the Telnet protocol from the command line with the \*Telnet command; see page 98 for more details.

## Running several emulations at once

With the VT220 application you can have several terminal emulations running in their own windows at the same time. There's no reason why the different emulations can't use different protocols to communicate with different computers.

## **Protocol modules**

The reason for this is the way that VT220 works:

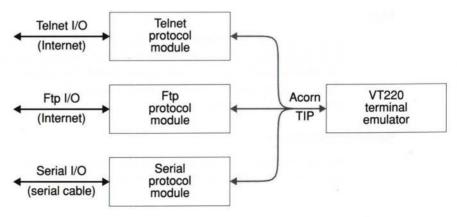

Various protocol modules convert the different protocols used for input and output to an internal protocol called the Acorn Terminal Interface Protocol, or Acorn TIP. VT220 only understands Acorn TIP, and so needs the protocol modules to be of any use. The Protocols application contains Telnet, Ftp and Serial protocol modules; it is supplied as a part of the TCP/IP Protocol Suite (Release 2). For further details see these chapters: Protocols on page 53, Telnet on page 55, Ftp on page 61, and Serial on page 69.

## Using other protocol modules and emulators

In the future, you may be able to buy other protocol modules and/or terminal emulators, either from Acorn or other third parties. Because Acorn TIP provides a standard interface between protocol modules and terminal emulators, you'll be able to use them with the TCP/IP ones. So:

- if you get any more protocol modules, you'll be able to use them with VT220
- if you get any more terminal emulators, you'll be able to use them with the Telnet, Ftp and Serial protocol modules.

## Starting up

To run VT220:

- open the directory display that contains the application
- double-click on its icon.

The VT220 icon is installed on the icon bar.

See also Starting up with VTSetup and VTScript files on page 30.

## Opening a terminal window

To use VT220 you need to open a terminal window:

- click on the VT220 icon, or
- choose Open from the icon bar menu.

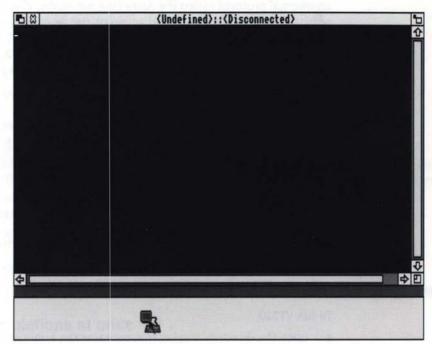

Initially the terminal window might look something like this:

#### The terminal window's title

When you first open a terminal window, its title will usually be <Undefined>::<Disconnected>. In general, a terminal window's title has the following form:

Protocol::Hostname P=Script\_name

- if no protocol is selected for the window, Protocol is <Undefined>
- if no connection is open for the window, Hostname is <Disconnected>
- if a connection is open over a communication protocol which does not support host names (eg the Serial protocol), Hostname is blank
- if the terminal emulator is currently attempting to open a connection for the window, Hostname is <Connecting>
- if no script is currently running in the window, the P=... part of the window title is omitted.

# Choosing a communication protocol

Before you can use a terminal window for anything you have to choose which protocol you will be using for that window – and hence which protocol module you need. Use the **Protocols** submenu of the main VT220 menu.

- For a protocol to be on the menu, you need to have started its protocol
  module. If you don't see the protocol you want to use, click on **Load** to open
  the protocol module directory display in the Protocols application; then
  double-click on the protocol module to load it and select it for use in the
  window.
- If the Load option's greyed out it's because RISC OS hasn't 'seen' the
  Protocols application (ie hasn't had to display its icon), and so it doesn't know
  where the protocol modules are. Open the directory display containing the
  Protocols application so its icon is displayed. Then try to load the protocol
  module again.

#### The Protocol submenu

When you open a new terminal window there is a **Protocol** entry on its menu, which is greyed out. Once you choose a protocol this entry gets replaced by the protocol's name, which in turn leads to a submenu. This gives you access to any extra features supplied by the protocol module. You should see the pages referred to below for details of the respective submenus:

| Submenu | Section                              | Page |
|---------|--------------------------------------|------|
| Telnet  | A terminal emulator's Telnet submenu | 57   |
| Ftp     | A terminal emulator's Ftp submenu    | 65   |
| Serial  | A terminal emulator's Serial submenu | 70   |

# Opening a connection

Once you've selected a protocol for the window, if it doesn't need any more information to open a connection (eg the Serial protocol) then it automatically does so.

You only need to explicitly open a connection if the protocol you've chosen needs more information (eg the host name for a Telnet network connection). Choose **Open** from the **Connection** submenu; the protocol module you're using will then prompt you for the extra information. For instance, both Telnet and Ftp will prompt you for the host name of the machine to which you want to connect.

To abort a connection attempt while it is still in progress, choose **Close** from the **Connection** submenu.

# Closing a connection

To close a connection, simply choose **Close** from the **Connection** submenu. The protocol remains selected.

# Selecting text and using the selection

You can select any text in a terminal window just as you do in Edit: either by using Select to drag through the text, or by using Select and Adjust to set the start and end of the block of text.

Once you've selected some text, you can use the Select submenu of the main menu to save the text, to 'type' (paste) it into a terminal window, to get a file with that name, or to clear the selection of text. In more detail:

#### Save

This option pops up a standard **Save** dialogue box, which you then use to save the selected text to a file. The **Text only** option (see below) sets the format used. You cannot use this option to save the text to another terminal emulator; you must instead use the **Type** option (see below).

#### Clear

Clears the selection – ie makes it deselected.

# Type

This option types the selected characters into the terminal window with the input focus, just as if they had been typed from the keyboard. If no terminal window has the input focus, you'll get an error message.

## Get file

This option assumes the selected text is a filename and tries to get the file. Of the protocol modules supplied with VT220, only Ftp supports this option; for any other protocol this menu entry will always be greyed out.

# Text only

Toggles text only mode on and off.

When text only mode is on, selected text gets saved as plain ASCII characters, ignoring any special attributes. When text only mode is off, VT control codes and character attributes get added to the selected text when it's saved, so that if you then send the file to a VT terminal you'll get exactly the same image as in the terminal window.

# New file types

VT220 uses two new file types:

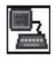

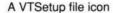

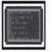

A VTScript file icon

## **VTSetup files**

You can change VT220's behaviour in many ways: how it displays received text, how the keyboard behaves, and so on. You can use a VTSetup file to store how you've set up a terminal window, and to then re-use that setup for other sessions.

## VTScript files

VT220 supports a command script language, which you can use to control things automatically, such as selecting a communication protocol or logging on to a remote host. You should use the VTScript file type for any files of these commands. For full details of VT220's command script language see the chapter VT220 scripts on page 41.

While a script's running you can still use the keyboard to type things in, and the terminal remains fully operational.

See also Controlling scripts on page 30.

## Changing the default setup

You can change the default setup used by VT220 by replacing the ! Setup file within the VT220 application.

- 1 Open the !VT220 application directory by holding down the Shift key while you double-click on the !VT220 icon.
- 2 Rename either !SetupCol (the default colour setup; !Setup is initially a copy) or !SetupB+W (the default monochrome setup) as !Setup.
- Alternatively, create a VTSetup file that contains the new default setup, name it ! Setup, and drag it to the VT220 application directory.

## Starting up with VTSetup and VTScript files

You can also start up VT220 and open a terminal window by double-clicking on a VTSetup or a VTScript file, or by dragging the file to the VT220 icon on the icon bar:

- a VTSetup file loads the saved setup into the new terminal window
- a VTScript file is loaded and run as soon as the window has opened.

## Loading VTSetup and VTScript files

Likewise, if you drag a VTSetup or a VTScript file into an existing window:

- a VTSetup file loads a saved setup into the terminal window
- a VTScript file is loaded and run immediately.

# **Controlling scripts**

Once you've loaded a command script into the terminal emulator you can control it using the **Script** submenu of the main menu:

## Re-running a script

To re-run a loaded script, choose **Run** from the **Script** submenu.

# Aborting execution of a script

To abort the execution of a script in the middle, choose **Stop** from the **Script** submenu. The script remains loaded.

## Saving a loaded script

To save a script you've already loaded, choose **Save** from the **Script** submenu. This is useful to save a script to an editor or to another terminal window; it will be exactly the same as that which you loaded.

# Spooling terminal sessions

The **Spool** submenu allows you to spool parts or all of your terminal session to a text file:

## Open

Opens the spool file you specify and starts spooling to it.

## **Pause**

Pauses spooling to the file.

#### Continue

Restarts spooling to the file.

The text gets appended to what was already spooled.

#### Close

Finishes spooling to the file and closes it.

# Loading text and terminal sessions

You can load any Text file into VT220 – just drag the file into an existing window. The characters in the file get sent to VT220 just as if you'd typed them at the keyboard.

- You may first have to change carriage returns to line feeds (or vice versa) to fit
  in with how the remote host expects lines to end. If you're using Edit you can
  easily do this by choosing CR↔LF from the Edit submenu
- If you're dragging the file into VT220 so you can view a previously spooled session, you'll want to have VT220 in local mode. That way the remote host won't try to execute all the text as commands – including the text it (or some other remote host) spooled earlier to the file.

# The keyboard

A VT220's keyboard has different keys to those on a RISC OS computer. So that all a VT220's keys are available on the emulator, the following keyboard mapping is done:

| RISC OS key pressed            | VT220 keycode sent                 |
|--------------------------------|------------------------------------|
| F5                             | Break                              |
| F6 – F12                       | F6 – F12                           |
| Shift-F6 - Shift-F12           | Shift-F6 - Shift-F12               |
| Ctrl-F3 – Ctrl-F10             | F13 – F20                          |
| Ctrl-Shift-F3 - Ctrl-Shift-F10 | Shift-F13 - Shift-F20              |
| Ctrl-F1                        | Ctrl-F5 (Send answerback string)   |
| keypad NumLock                 | PF1 (Gold)                         |
| keypad /                       | PF2                                |
| keypad                         | PF3                                |
| keypad #                       | PF4                                |
| keypad +                       | Keypad, (when in application mode) |
| keypad Enter                   | Enter                              |

| RISC OS key pressed | VT220 keycode sen |
|---------------------|-------------------|
| Page Up             | Prev Screen       |
| Page Down           | Next Screen       |
| Insert              | Insert Here       |
| Delete              | Remove            |
| Home                | Find              |
| Сору                | Select            |
| Left Alt key        | Compose Character |
| $\leftrightarrow$   | Backspace         |
| Ctrl-H              | Backspace         |

For the function keys to work, the emulator must be in one of the VT200 modes (see Mode submenu on page 37), and not be in Local Fn keys mode (see Local Fn keys on page 36). You should check the emulator is in the correct state before using any remote application that expects to use the VT220 function keys.

# Terminal setup - the main submenu

A VT220 terminal has a setup screen you can use to alter its configuration options. The emulator's Setup submenu provides you with the same facilities.

# Display, Keyboard, General and Printer

These entries all lead to extensive submenus which we describe below. First, though, we describe the other facilities provided at the top level of the Setup submenu.

## Local

Toggles local mode on and off.

When local mode is on, characters typed at the keyboard are sent to the screen but **not** to the remote host. When it is off (the default), characters are sent to the remote host; they may also be sent to the screen, depending on the setting of local echo mode – see above.

## Default

Use this option to restore the setup configuration to a default state. In the text below we indicate what those default values are.

#### Scrollback

Toggles scrollback mode on and off.

When scrollback mode is on, the terminal window buffers 100 lines of text, even when they scroll off the top of the window. You can then use the vertical scroll bar of the window to scroll back through these lines, view them and select text from them. The actual terminal screen is always represented by the bottom 25 lines.

If you select this mode, it uses an additional 60K of memory. By default it isn't selected

#### Clear screen

Use this to clear the terminal's screen.

#### Save

This entry leads to a **Save** dialogue box, which you can use to save the current setup options to a file. Simply drag the file icon to a directory display.

The file's default name is Setup; it has a new type called VTSetup (type number &FDE).

To reload your saved setup, either drag the setup file into an open terminal window, or double-click on it to open a new terminal window.

#### Lock

This option locks the setup choices so you can't change them – nor can you unlock them again.

This is especially useful to lock a setup before you save it to a VTSetup file. If you then give the file to other users, they can use the setup but they can't change it.

# Display submenu

The **Display** submenu controls how the emulator's display works:

# **Smooth Jump**

Chooses smooth scrolling (one pixel at a time – which can be quite slow), or jump scrolling (one line at a time – the default).

## Wrap

Toggles wrap mode on and off.

If wrap mode is on (the default), the cursor wraps from the right edge of the window to the start of the next line, scrolling the window if necessary. If wrap mode is off, the cursor stays at the end of a line when it reaches there.

#### Reverse

Toggles reverse display on and off.

When reverse display is off (the default) characters are light on a dark background. Turning reverse display on inverts this.

#### Insert

Toggles insert mode on and off.

When insert mode is on (the default), and you type with the cursor in the middle of a line of text, your characters are inserted between the ones that already exist. If insert mode is off, your characters overwrite those that are already there.

### 80 columns, 132 columns

Set the window's width to 80 (the default) or 132 characters per line.

#### Cursor submenu

This entry leads to a further submenu from which you can control the style and state of the cursor:

- No cursor disables the cursor display
- Block / Line chooses either a block cursor or a line cursor (the default)
- Blink toggles whether the cursor blinks (the default) or doesn't.

## Display controls

Toggles display controls mode on and off.

When display controls mode is on, any received control characters in the ranges 0 - &1F and &80 - &9F are displayed on the screen. When it's off (the default) they're instead executed by the emulator.

## Margin bell

Toggles the margin bell on and off.

When the margin bell's turned on (the default) and the bell's enabled (see Bell below), it sounds when there are only five characters until the right margin. Otherwise it doesn't sound when you reach the margin.

#### Local echo

Toggles local echo mode on and off.

If local echo mode is on, any characters you type get sent to the terminal window as well as to the remote host. If local echo mode is off (the default), characters just get sent to the remote host. Which of the two you use depends on whether the remote host reflects characters itself.

See also the description of Local on page 32.

#### Delete

Toggles interpretation of the delete (&7F) character.

When delete mode is on (the default), the delete character is interpreted as the sequence ASCII 08, ASCII 32, ASCII 08 (backspace, space, backspace); this deletes the character to the left of the cursor. When delete mode is off, the delete character is ignored; this is how a VT220 behaves. This option is an extension to the VT220 setup options.

#### Colours submenu

This entry leads to a further submenu from which you can set the colours used to display text in VT220:

- Foreground sets the colour used for normal text.
- Background sets the colour used for the background.
- Selection sets the colour used to display text that you have selected.
- Bold sets the colour used to display text that has its bold attribute bit set.
- Flashing sets the colour used to display text that has its flashing attribute bit set.

# Keyboard submenu

The **Keyboard** submenu controls how the emulator's keyboard works. These settings only take effect if the corresponding window has the input focus.

## Repeat

Toggles keyboard repeat mode on and off.

If repeat mode is on (the default) and you hold a key down for more than 30cs, then it auto-repeats. If repeat mode is off, keys don't auto-repeat.

### App keypad

Toggles keypad state.

When this option is on, the keypad keys send VT keypad application codes. When it's off (the default), the keypad keys send numeric ASCII characters.

## App cursor

Toggles cursor keys state.

When this option is on, the cursor keys send VT cursor application codes. When it's off (the default), the cursor keys send VT cursor movement codes.

## User keys locked

Toggles function keys lock state.

When function keys are locked they can't be redefined by the remote host; when they're unlocked (the default) they can be redefined.

## Local Fn keys

Toggles function keys local state.

When function keys are set to local (the default) they work as RISC OS function keys, so you can use them to store text or as 'hot keys'. When they're not local they work as VT220 function keys – but you can only do this when you've got a connection open, or when VT220 is in local mode (see Local on page 32).

# CR, CR/LF, LF/CR

Makes the Return key send ASCII 13 (**CR** – the default), or ASCII 13 followed by ASCII 10 (**CR/LF**), or ASCII 10 followed by ASCII 13 (**LF/CR**).

## General setup submenu

9

The **General** setup submenu controls general configuration options for the emulator.

#### Mode submenu

Use this submenu to choose the terminal emulation mode, and the terminal ID:

- VT52 makes the window emulate a non ANSI VT52 terminal.
- VT100 makes the window emulate a VT100 terminal; it doesn't support VT200 specific escape sequences.
- VT200 7bit makes the window emulate a VT220 terminal, but transmit 7-bit equivalents of 8-bit control codes.
- VT200 8bit (the default) makes the terminal emulate a VT220 terminal, transmitting full 8-bit control codes.
- The Terminal ID submenu chooses the response the terminal emulator issues
  if a remote host sends a terminal ID request: either a VT100 ID, or a VT200 ID
  (the default).

Generally, you should ensure that the terminal emulation mode and ID are both set to the same type of terminal. This is because some applications may ask the terminal for its ID, and change how they drive the terminal according to its response.

For example if you are using a remote application that expects a VT100 to be connected, you should set the terminal emulation mode to **VT100** and the terminal ID to **VT100 ID**.

# Tabs dialogue box

Use this dialogue box to set and reset the terminal window's tab stops. You can click Select:

- on a tab position to reverse its state
- on Clear to clear all tab stops
- on **Every 8** to set a tab stop every 8th position (the default)
- on OK to confirm the tab stops, and close the dialogue box.

#### Bell

Toggles the terminal bell on and off.

When the bell is off the terminal ignores received ASCII 7 characters, and doesn't sound the margin bell even if it is turned on in the **Display** submenu. When the bell is on (the default), it sounds when the terminal receives an ASCII 7 character, and may also be used as a margin bell.

### Lock features

Locks and unlocks the user preference features.

When user preference features are locked the remote host cannot change them; when they're unlocked (the default) it can. The user preference features are:

- Keyboard lock
- Scroll mode (Jump / Smooth)
- Reverse display mode
- Auto repeat mode
- Tab stops.

# Answerback dialogue box

Use this dialogue box to set the answerback string sent to the host computer when an INQ character is received (ASCII 5). It can be up to 20 characters long. Clicking on **Conceal** hides the answerback string, but it will still be sent to the remote host whenever an INQ character is received.

# Printer setup submenu

The **Printer** submenu controls the setup of a locally connected printer:

#### Print mode submenu

This entry leads to a further submenu from which you can set how printing is controlled:

- Normal mode (the default) controls printing by escape sequences sent from the remote host.
- Auto print mode prints a line whenever the cursor leaves it. You can't use this
  mode with the RISC OS Printers application when it's sending to a PostScript
  printer.
- Remote print mode sends all received characters directly to the printer, without displaying them on the screen. You can't use this mode with the RISC OS Printers application when it's sending to a PostScript printer.

## Dump mode submenu

This entry also leads to a submenu, from which you can select how a screen gets dumped to the printer:

- ASCII mode (the default) dumps the screen using plain ASCII text. You can't
  use this mode with the RISC OS Printers application when it's sending to a
  PostScript printer.
- DEC mode dumps the screen using DEC control codes, which gives better reproduction on DEC printers. You can't use this mode with the RISC OS Printers application when it's sending to a PostScript printer.
- Dump mode dumps the screen as a bitmap image to give exact reproduction.
   If a full size image is too big to fit on the page then it's scaled down to fit.

## Finding out more...

The next chapter – VT220 scripts on page 41 – tells you:

- the syntax of VT220's command script
- about the NumLock module that VT220 uses to control the state of the Num Lock key.

The Protocols chapter on page 53 tells you:

- how the Protocols application works
- how to install extra protocols.

The chapters Telnet (page 55), Ftp (page 61) and Serial (page 69) tell you:

- how to load and use the various protocols
- what items each protocol provides on its submenu.

The Internet chapter on page 75 of Part 2 – Internet and NFS tells you:

- how to run the Internet application from the command line
- how to use the \*Telnet and \*Tftp commands it provides you with.

# 5 VT220 scripts

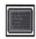

T he VT220 terminal emulator supports a command script language which you can use to control things automatically, such as selecting a communication protocol or logging on to a remote host. You can request input from the user, with an option of concealing the input, so you don't have to include passwords in your scripts.

A script file is a text file with type VTScript (&FDF). The file should contain one script command per line, which can be in either upper or lower case. There must be no blank lines, and the last character in the file must be the newline at the end of the last script command.

You can create such a file using any text editor. You'll have to set the file type to VTScript. In Edit you can do so by choosing **Set type** from the **Misc** submenu; alternatively, select the file once you have saved it, and choose **Set type** from the Filer's menu. For more details, see the RISC OS 3 User Guide.

## Loading and running a script

To load and run a script do any of the following:

- drag a script file into an open terminal window
- double-click on a script file to open a new terminal window
- drag a script file to the VT220 icon to open a new terminal window.

In all cases the script file is loaded into the window and run. In the former case it replaces any previously loaded script. Once you've loaded a script into a terminal window you can also run it (again) by using the **Script** submenu.

While a script's running you can still use the keyboard to type things in, and the terminal remains fully operational.

# Aborting execution of a script

To abort the execution of a script in the middle, choose **Stop** from the **Script** submenu. The script remains loaded.

## Saving a loaded script

To save a script you've already loaded, choose **Save** from the **Script** submenu. This is useful to save a script to an editor or to another terminal window; it will be exactly the same as that which you loaded.

#### **Errors**

If an error is encountered while running a script file, an error message is displayed and execution of the script stops.

#### **Parameters**

Many of the commands provided by the script language take parameters: some are strings, and some are numbers. These parameters are first processed by the SWI OS\_EvaluateExpression (SWI &2D). There is a full description of how this SWI works in the RISC OS Programmer's Reference Manual; below we present a summary.

## Strings

Apart from plain text, there are other things you can include in a string:

 To include a non-printing character in a string, you can use a special combination of two characters, the first of which is a vertical bar:

| ASCII     | Symbols used                                               |
|-----------|------------------------------------------------------------|
| 0         | [@                                                         |
| 1 - 26    | lettereg ASCII l =  A (or  a), ASCII l3 =  M (or  m)       |
| 27        | [ or   {                                                   |
| 28        | 1/                                                         |
| 29        | ] or  }                                                    |
| 30        | ^ or  ~                                                    |
| 31        | _ or   '                                                   |
| 32 - 126  | keyboard character, except for:                            |
| 11        | n.                                                         |
| Ĩ         | II                                                         |
| <         | <                                                          |
| 127       | 1?                                                         |
| 128 - 255 | ! coded_symbol eg ASCII 128 =   !   @, ASCII 129 =   !   A |
|           |                                                            |

Note that '|!' means set the top bit of the following character, even if it is set by another '|' character.

Alternatively enclose the character's code in angle brackets '<code>'. The character code is normally in decimal, but you can use a leading '&' to specify it in hexadecimal. So to specify an ASCII DEL character (ASCII code 127) you could use either '<127>' or '<&7F>'.

- To include leading spaces in a string, the string must be in quotation marks,
   "", which are not included in the definition.
- To substitute the current value of a system variable or macro in a string, include its name in angle brackets '<variable\_name>'. For example to substitute the current value of Protocols\$Dir (the system variable holding the location of the protocol modules) you would use '<Protocols\$Dir>'.
- To include any of the above special characters ('"', '|' and '<') in a string, you must precede them with a vertical bar '|' to remove their special meaning. So you need to use '|", '||' and '|<'.

### **Expressions**

You can also make expressions using strings, numbers and the operators listed below. These evaluate to return a result that is either a number or a string.

As well as substituting the value of a system variable when it's in angle brackets within a string (eg '<Protocols\$Dir>'), any other item which cannot immediately be treated as a string or a number is also looked up as a system variable. For example, in the expression FRED+1, FRED will be looked up as a system variable.

The operators recognised by the expression evaluator are as follows:

# **Arithmetic operators**

| +             | Add two integers         |
|---------------|--------------------------|
| 7 <del></del> | Subtract two integers    |
| *             | Multiply two integers    |
| /             | Integer part of division |
| MOD           | Remainder of a division  |

## Logical operators

| =  | Equal                 |            |
|----|-----------------------|------------|
| <> | Not equal             |            |
| >= | Greater than or equal | -1 is TRUE |
| <= | Less than or equal    | 0 is FALSE |
| <  | Less than             |            |
| >  | Greater than          |            |

## Bit operators

Arithmetic shift right >> Logical shift right >>> Logical shift left << AND AND OR OR EOR Exclusive OR

NOT

NOT

## String operators

| +       | Concatenate two strings            | eg "HI" + "LO" = "HILO"   |
|---------|------------------------------------|---------------------------|
| RIGHT n | Take $n$ characters from the right | eg "HELLO" RIGHT 2 = "LO" |
| LEFT n  | Take n characters from the left    | eg "HELLO" LEFT 3 = "HEL" |
| LEN     | Return the length of a string      | eg LEN "HELLO" = 5        |

#### Conversion

| STR | Convert a number into a string | eg STR 24 = "24" |
|-----|--------------------------------|------------------|
| VAL | Take the value of a string     | eg VAL "12" = 12 |

## Type conversions

Where appropriate, type conversions are performed automatically. For example, if an integer is subtracted from a string, then the string is evaluated and an integer result is produced ("2"-1 gives the result 1). The null string "" is converted to 0 by both the implicit and explicit (VAL) conversions.

Similarly, integers will be converted to strings if necessary: the expression 1234 LEFT 2 will yield "12".

#### **Priorities**

The operators have the same relative priorities as their equivalents in BBC BASIC, eg \* is higher than + which is higher than >, etc.

# Registers

The script language supports the following registers:

#### R0-R9: numeric registers

R9 is special, and increments automatically every time a character is received (or is typed at the keyboard when the terminal is in local mode).

#### S0-S4: string registers

These registers can contain a string up to 20 characters.

#### **VTstate**

This is a special integer register having the following values:

- 0 no protocol is selected for the terminal
- 1 a protocol is selected, but no connection is open
- 2 a connection is pending
- 3 a connection is open

#### VTlast

This is a special string register containing the last 20 characters received from the remote host (or typed at the keyboard if the terminal is in local mode).

In expressions you can treat the registers just as if they are system variables. This is because they are temporarily stored in system variables, but **only** while the current script is the foreground task. Consequently:

- You must be careful to clear any registers holding sensitive information as soon as you've finished using them, as they're not secure. This particularly applies if you're storing a password in a register.
- You can't use registers to pass values between scripts running in different windows, because only one of them can be the foreground task at any one time.

# Syntax conventions

In the descriptions below, we use these syntax conventions:

str any valid expression evaluating to a string (see above)

expr any valid expression evaluating to an integer (see above)

Arguments surrounded by [ ] are optional.

Arguments separated by I are alternatives.

#### List of commands...

The script language supports the following commands:

#

A line beginning with '#' is treated as a comment and ignored.

#### Close

The Close command stops execution of the script, and closes the related window.

#### Connect [str] [-wait] [-fail expr]

The Connect command opens a connection to a remote host from within a command script. str is a protocol specific string and is passed to the TIP module with the open request. It consists of the fields used in VT220's Open dialogue box, in order (top to bottom) and comma separated.

- If the –wait flag is not present, execution continues immediately on the next instruction, even if a connection is not open (eg when the protocol module is waiting for the user to provide a host name). Since you cannot assume that the connection has been opened successfully, you should check the VTstate register.
- If -wait is present, execution of the script continues only when the connection
  is successfully opened. If the connection fails, an error will be reported;
  execution of the script then stops unless -fail is present, in which case
  execution continues at the location pointed to by the label expr. (See the Label
  command on page 47.)

#### Disconnect

The Disconnect command closes the connection to the remote host; if no connection is open an error is reported, and execution of the script stops.

#### Error str [-fatal]

The Error command reports an error to the user. str is displayed in a Wimp error box.

If the –fatal flag is present, execution of the script stops.

#### Goto expr

The Goto command makes execution of the script continue from the position pointed to by label *expr.* (See the Label command on page 47.)

#### If expr Then ...

The command following Then is only executed if the value of *expr* is non-zero.

#### Input expr str1 [str2...str4] [-default] [-conceal]

The Input command requests textual input from the user. You can specify up to four strings; these are used as titles for the input fields of a dialogue box that is opened on the screen. On exit register Sexpr contains the value of the first field, Sexpr+1 the value of the second, and so on.

- If the –default switch is present, the registers used to return the input strings are expected to contain default values on entry, which are displayed in the appropriate input fields.
- If the –conceal flag is present, '-' characters will be displayed as the user types into the last field of the dialogue box. This is particularly useful for entering passwords without displaying them. For example:

```
Input 0 "Username: " "Password: " -conceal reads a user name and password into registers SO and SI, concealing the password as it is the last field in the dialogue box.
```

 You must be careful to clear any registers holding sensitive information as soon as you've finished using them, as they're not secure. This particularly applies if you're storing a password in a register.

#### Label expr

The Label command sets label number *expr* to point to the beginning of the next line. *expr* can have any value between 1 and 9. You can then refer to this label number in future statements that need a label. Label numbers are reusable; the most recently encountered one is used, so the following is perfectly valid:

```
#Set R1 to 0
Set 1
#Use label 1 to mark the beginning of loop1
Label 1
#increment r1
Set r1 r1+1
#if less than 5 go back to beginning of loop 1.
if r1<5 goto 1
#Use the same label to mark the beginning of a new loop
Label 1
#decrement r1
Set r1 r1-1
#if greater than 0 go back to beginning of loop2
if r1>0 goto 1
```

In general, a jump to a label goes to the last location at which the label number was used in a Label command. If there's no such location, successive Label commands are executed until one is found that matches; execution then continues from that point in the script. If there's no matching label at all then execution of the script stops, but no error is reported.

Label 0 is a special label which always points to the beginning of the current command line.

#### Load str

The Load command loads the file str into the window, just as if you'd dragged it to the window. So:

- a Text file gets 'typed' in at the terminal window's prompt
- a VTSetup file loads a saved setup into the terminal window
- a VTScript file is loaded replacing any previously loaded script and then run immediately.

## Prompt str [expr] [-case] Prompt -off

The Prompt command makes VT220 wait between each line of a text import (ie the dragging of a text file onto a VT220 window) for the transmitting host to send the prompt str.

- If expr is present it gives a timeout value in seconds.
- The string comparison is case insensitive, unless the –case flag is present.
- The command Prompt –off stops VT220 waiting between each line.

#### OSCLI str

The OSCLI command passes str to the RISC OS command line interpreter.

## Protocol str [-load]

The Protocol command selects the *str* communication protocol from within the command script. The necessary TIP module must already be loaded; if it is not then an error is reported, except:

If the -load option is specified and the system variable Protocols\$Dir is defined, the terminal emulator attempts to load the TIP module by running the application <Protocols\$Dir>.!str. It then tries again to select the protocol, and if it's still not present reports an error.

#### Query str [expr]

The Query command opens a dialogue box on the screen with the text of *str*, and with Cancel, OK and close icons. It then waits for the user to click on one of the icons; if it's OK then register *Rexpr* becomes non-zero, otherwise the register is set to zero. If *expr* is missing R0 will be used.

#### Read [expr1] [expr2] [-conceal]

The Read command requests textual input from the user. The number of strings to read is specified by *expr*2 and must be between 1 and 4; if you omit this parameter it defaults to 1. The command opens a dialogue box with the specified number of fields. The title of the first field is set to the value of *Sexpr*1, the second field to the value of *Sexpr*1+1, and so on. If expr1 is missing it is taken to be 0. On exit register *Sexpr*1 contains the value of the first field, *Sexpr*1+1 the value of the second, and so on.

 If the –conceal flag is present, '–' characters will be displayed as the user types into the last field of the dialogue box. This is particularly useful for entering passwords without displaying them. For example:

```
SetStr 0 "Username:"
SetStr 1 "Password:"
Read 0 2 -conceal
```

reads a user name and password into registers S0 and S1, concealing the password as it is the last field in the dialogue box.

 You must be careful to clear any registers holding sensitive information as soon as you've finished using them, as they're not secure. This particularly applies if you're storing a password in a register.

#### Send str Transmit str

The Send and Transmit commands are identical, and simply send *str* to the remote host (or to the screen if the terminal is in local mode). If the terminal is not connected to a remote host and is not in local mode an error is reported and execution of the script is stopped.

## Set expr1 [expr2]

The Set command sets the value of register Rexpr1 to the value of expr2. If expr2 is missing, the register is set to zero. If expr1 does not evaluate to a value between 0 and 9, an error is reported.

#### SetStr expr [str]

The SetStr command sets the value of register Sexpr to the value of str. If str is longer than 20 characters, the leftmost 20 characters are used. If str is missing, the register is set to the string "<UNDEFINED>". If expr does not evaluate to a value between 0 and 4, an error is reported.

#### Spool str | -Pause | -Continue | -Close

The Spool command controls the spooling of parts or all of your terminal session to file.

- str specifies a spool file to open and starts spooling to it.
- If the –Pause flag is present it pauses spooling to the file.
- If the –Continue flag is present it restarts spooling to the file. The text gets appended to what was already spooled.
- If the -Close flag is present it finishes spooling to the file and closes it.

#### Stop

The Stop command stops the execution of the current script. The window in which the script was running remains open, and the script remains loaded.

#### Title str

The Title command sets the title string which is displayed on the window's title bar, after the P=.

#### Transmit str

This is identical to **Send** str – see page 49 for details.

# Wait str [expr] [-timeout expr1] [-case]

The Wait command simply loops until the string *str* is received from the remote host (or typed at the keyboard if the terminal is in local mode).

- If expr is present it gives a timeout value in seconds.
- If the –timeout flag is present then on a timeout execution continues from the statement pointed to by label expr1. Otherwise execution continues from the next statement in the script.
- The string comparison is case insensitive, unless the –case flag is present.

# An example script

Here is an example script. Note in particular the use of the Wait command to ensure that the host is in the right state to continue, and the use of the SetStr command to clear user names and passwords after they've been used:

```
Protocol telnet -load
Connect tp1
Wait "login:" 5
Input 0 "Username: " "Password: " -conceal
Send "<S0>|m"
Wait "Password:" 30
Send "<S1>|m"
SetStr 0
SetStr 1
Wait % 100
Send "tip pss|m"
Wait connected 100
Send Im
Wait Pad> 100
Send "call 23421920100401|m"
Wait > 100
Input 0 "TTTNS ID: " "TTNS Password: " -conceal
Send "ID <S0>|m"
Wait Password: 100
Send "<S1>|m"
Send "|m8|m"
SetStr 0
SetStr 1
Stop
```

# 6 Protocols

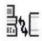

 $\mathbf{T}$  he Protocols application holds the protocol modules supplied with the TCP/IP Protocol Suite (Release 2).

- For a more detailed explanation of protocol modules and their use in conjunction with the VT220 application, see the VT220 chapter on page 23.
- For more information about particular protocols, see these chapters: Telnet on page 55, Ftp on page 61, and Serial on page 69.

#### What it does

The Protocols application is really only a glorified directory; if you double-click on its icon it opens a directory display showing the protocol modules.

## The Protocols\$Dir system variable

There's one other thing it does for you. When RISC OS first 'sees' the Protocols application (ie has to display its icon) it remembers where you've stored it. (It uses a system variable to do this.) Any application that uses protocol modules can then use this variable to find them. For instance VT220 uses this variable to provide the **Load** option on its **Protocols** submenu.

• The system variable is named Protocols\$Dir. It gets set to the pathname of the protocol modules' directory.

# Installing extra protocol modules

In the future you may get more protocol modules. Here's how you add them to the same directory as the other ones:

- 1 Open the !Protocols application directory by holding down the Shift key while you double-click on its icon.
- 2 Open the Protocols subdirectory that appears by double-clicking on its icon.
- 3 Drag the new protocol module into the directory display containing all the other protocol modules (such as Telnet, Ftp and Serial).

# Finding out more...

There's no further information about Protocols in Part 2 – Internet and NFS.

# 7 Telnet

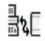

The Telnet application is a protocol module. It converts between the Telnet protocol and Acorn TIP (the standard protocol used by RISC OS terminal emulators). Hence you can connect any terminal emulator that uses the Acorn TIP (such as VT220) to any remote computer that supports Telnet.

- Like other protocol modules, the Telnet application is stored within the Protocols application. If you need to know more see the Protocols chapter on page 53.
- For a general overview of protocol modules see the VT220 chapter on page 23.

The Telnet protocol module supports multiple concurrent Telnet sessions initiated from multiple terminal emulators. It does **not** provide the facilities needed for other machines to log in to your RISC OS computer using the Telnet protocol.

## 1 Mbyte machines

VT220 with the Telnet protocol module will only just fit in a 1 Mbyte machine. You may, as an alternative, prefer to use the Telnet protocol from the command line with the \*Telnet command. (For a full description see the Internet chapter on page 75 of Part 2 – Internet and NFS.)

## Setting up the VT220 application

The Telnet protocol uses 7 bit characters, so before using it you must ensure that the VT220 application is **not** set to **VT220 8 bit controls**. See the Mode submenu section on page 57.

# **Loading Telnet**

To use the Telnet protocol module you need to load it. Double-click on the Protocols application to show the available protocols, then double-click on the Telnet icon. You can do so either before or after you load a terminal emulator. Nothing visible happens, but you can now select the Telnet protocol to use with any terminal emulator.

Alternatively, if RISC OS has 'seen' the Protocols application (ie had to display its icon), you can also open the Protocols directory display directly from a terminal emulator's menu. See Choosing a communication protocol on page 27.

# Opening a Telnet connection

Once you've selected the Telnet protocol you can then open a connection from your terminal emulator. Choose **Open** from the **Connection** submenu; Telnet provides a dialogue box to prompt you for the host's name. You can either give a host name or an Internet address specified in the dot notation.

## Using a different port number

You may attempt to connect to a remote application at a port number other than Telnet's default one by following the host name by a comma ',' and the port number. For example, to connect to port number 66 on host tp3 you would type:

tp3,66

You can also specify the port by name rather than by number if it is defined in your RISC OS computer's services database. For example:

tp3, fred

(For more information on the services database, see The configuration files on page 17 of the TCP/IP Protocol Suite (Release 2) Installation Guide.)

## Once the connection's open...

When the connection's opened, you should select either 'character at a time' or 'line by line' input mode. The default mode is character at a time, which is more appropriate for LAN (local area network) usage. Line by line mode may be more appropriate if you're connected to a host on a remote network, via a slower WAN (wide area network).

In character at a time mode, the text you type is immediately sent to the remote host for processing.

In line by line mode, all text is echoed locally, and (normally) only completed lines are sent to the remote host. You can use the local echo toggle to turn off and on the local echo. (The main use of this is so you can enter passwords without them being echoed.)

In either mode, if you've selected the Localchars option (the default in line mode – see below), your Quit, Intr and Flush characters (see Set submenu on page 58) are trapped locally, and sent as Telnet protocol sequences to the remote side. There are options which cause this action to flush subsequent output to the screen (until the remote host acknowledges the Telnet sequence) and to flush previous keyboard input (in the case of Quit and Intr).

# Opening a connection with a script

Alternatively you can write a VT220 command script to load the Telnet protocol module and open a connection (using the command Open hostname). For full details see the VT220 scripts chapter on page 41.

#### A terminal emulator's Telnet submenu

As we've already outlined above, you can alter how the Telnet protocol module is set up to work. Because you may want to have different Telnet connections set up in different ways, the Telnet protocol module doesn't provide its own main menu. Instead it provides a submenu that gets added to the menu for a terminal emulator window.

- The submenu only gets added once you've selected the Telnet protocol for that window.
- The settings you make in the submenu apply only to that window.

This next section details all the commands provided by the submenu:

#### Info

This entry leads to a dialogue box which displays version information about the Telnet protocol module.

### Mode submenu

This entry leads to a further submenu from which you can select the forwarding mode. The remote host is asked for permission to go into the requested mode; if it's capable of doing so, the requested mode is entered:

- Char selects character at a time mode, and also turns off Localchars mode (see below).
- Line selects line by line mode, and also turns on Localchars mode (see below).

## Send submenu

This leads to a further submenu which you can use to send a special character sequence to the remote host:

- AO sends the Telnet AO (Abort Output) sequence, which should cause the remote host to flush all its output to your screen.
- AYT sends the Telnet AYT (Are You There) sequence, to which the remote host may or may not choose to respond.
- BREAK sends the Telnet BRK (Break) sequence, which may have significance to the remote host.

- EC sends the Telnet EC (Erase Character) sequence, which should cause the remote host to erase the last character you typed.
- EL sends the Telnet EL (Erase Line) sequence, which should cause the remote host to erase the line currently being entered.
- GA sends the Telnet GA (Go Ahead) sequence.
- IP sends the Telnet IP (Interrupt Process) sequence, which should cause the remote host to abort the currently running process.
- NOP sends the Telnet NOP (No OPeration) sequence.
- SYN sends the Telnet SYNCH sequence. This sequence causes the remote host to discard all previously typed (but not yet read) input. This sequence is sent as TCP urgent data.

#### Set submenu

This leads to a further submenu which you can use to set which characters cause Telnet to take certain actions. For details of the different modes mentioned below see the sections Mode submenu above and Toggle submenu below. For details of Telnet sequences see Send submenu above:

- Typing the **Echo** character when Telnet is in line by line mode toggles between local echoing of entered characters (for normal processing), and no echoing of entered characters (for entering, say, a password). The default is Ctrl-E.
- Typing the **Eof** character as the first character on a line when Telnet is in line by line mode sends this character to the remote host. The default is Ctrl-D.
- Typing the Erase character when Telnet is in both Localchars and character at a time modes sends a Telnet EC sequence to the remote host. The default is Ctrl-H.
- Typing the Flush character when Telnet is in Localchars mode sends a Telnet AO sequence to the remote host. The default is Ctrl-O.
- Typing the Intr character when Telnet is in Localchars mode sends a Telnet IP sequence to the remote host. The default is Ctrl-C.
- Typing the Kill character when Telnet is in both Localchars and character at a time modes sends a Telnet EL sequence to the remote host. The default is Ctrl-U.
- Typing the Quit character when Telnet is in Localchars mode sends a Telnet BRK sequence to the remote host. The default is Ctrl-\.

# Toggle submenu

This leads to a further submenu which you can use to toggle how Telnet responds to certain events:

- Autoflush is ignored unless Telnet is in Localchars mode (see below). If it is, and Autoflush is on (the default), then when you send an AO, BRK or IP control sequence Telnet won't display any data on your screen until the remote system acknowledges (via a Telnet Timing Mark option) that it has processed the sequence.
- Autosynch is also ignored unless Telnet is in Localchars mode (see below). If it
  is, and Autosynch is on (the default), then when you send a BRK or IP control
  sequence it is followed by a Telnet SYNCH sequence. This should cause the
  remote host to begin throwing away all previously typed input until it's read
  and acted on the Telnet sequence. By default Autosynch is off.
- CR/LF mode, when on, makes Telnet add a line feed character after every carriage return character it receives from the remote host. When it's off (the default) line feeds don't get added.
  - This mode doesn't affect what you type, just what you receive. It's useful if the remote host sends carriage returns, but never line feeds.
- Localchars mode, when on, makes Telnet locally recognise Erase, Flush, Intr, Kill, and Quit characters, and transform them into appropriate Telnet control sequences (EC, AO, IP, EL, and BRK respectively). By default Localchars is on if Telnet is in line by line mode, and off if it's in character at a time mode.

# Finding out more...

The Internet chapter on page 75 of Part 2 – Internet and NFS tells you:

- how to run the Internet application from the command line
- how to use the \*Telnet command it provides you with.

The Ftp application is a protocol module. It converts between the Ftp protocol and Acorn TIP (the standard protocol used by RISC OS terminal emulators). Hence you can connect any terminal emulator that uses the Acorn TIP (such as VT220) to any remote computer that supports Ftp.

- Like other protocol modules, the Ftp application is stored within the Protocols application. If you need to know more see the *Protocols* chapter on page 53.
- For a general overview of protocol modules see the VT220 chapter on page 23.

## 1 Mbyte machines

VT220 with the Ftp protocol module will not fit in a 1 Mbyte machine, so if you have such a machine you can't use the Ftp application. However, you can still transfer files from the command line using the \*Tftp command. (For a full description see the Internet chapter on page 75 of Part 2 – Internet and NFS.)

You can, of course, also use the NFS Filer to transfer files. Provided the host machine you want to access supports NFS, you'll find this vastly preferable to using the \*Tftp command. See *The* NFS Filer on page 5.

## **Using Ftp**

You can use the Ftp protocol module to logon to a Ftp server controlling a remote filestore, via a TCP connection. During the logon session you may interactively manipulate the remote filestore and transfer files between your local filesystem and the remote filestore using a terminal emulator window (such as VT220). The terminal emulator serves both as a window into the remote filestore, and to display protocol control and diagnostic information.

The Ftp protocol module supports multiple concurrent Ftp sessions initiated from multiple terminal emulators. It does **not** enable you to set up RISC OS computers as Ftp servers. This means that you **can't** use the Ftp protocol module to access other RISC OS computers, and that any other machines running Ftp **can't** access the data on your RISC OS computer.

## File mapping

Ftp maps RISC OS filenames and file types in the same way as RISC OS NFS does – both when you send files and when you fetch them.

If you use the NFS Filer to display files you've transferred to the remote filestore by Ftp, you'll generally not see any difference from files' RISC OS names and types. If you view the files using the remote filestore though, you'll notice some differences. In particular many filenames will have extensions that are used to store RISC OS file types. By default these take the form ', xxx' (where x is a hexadecimal digit), but you can reconfigure this to your own scheme. If you need more details, see the File mapping chapter on page 121.

# Loading Ftp

To use the Ftp protocol module you need to load it. Double-click on the Protocols application to show the available protocols, then double-click on the Ftp icon. You can do so either before or after you load a terminal emulator. Nothing visible happens, but you can now select the Ftp protocol to use with any terminal emulator.

Alternatively, if RISC OS has 'seen' the Protocols application (ie had to display its icon), you can also open the Protocols directory display directly from a terminal emulator's menu. See Choosing a communication protocol on page 27.

# Opening an Ftp connection

Once you've selected the Ftp protocol you can then open a connection from your terminal emulator. Choose **Open** from the **Connection** submenu; Ftp provides a dialogue box to prompt you for information to enable a TCP connection to be made to a remote Ftp server, and then to logon to the server:

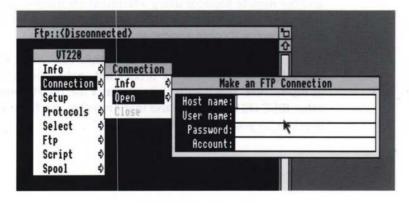

#### Host name

This is the remote host specification. It may be either a host name or an Internet address specified in the dot notation.

#### User name

This is the user name required to logon to the remote Ftp server. You may skip this field if no user name is required by the remote server.

#### **Password**

This is the password required to logon to the remote Ftp server. Most remote Ftp servers will require that you have a non-null password set; in the rare cases where they don't you may skip this field.

#### Account

This is the account field required to access resources via the remote Ftp server. Again, you may skip this field.

Once you've logged on to the remote Ftp server, you may perform a sequence of file transfer or remote filestore manipulation commands.

# Opening a connection with a script

Alternatively you can write a VT220 command script to load the Ftp protocol module and to then open a connection using the command:

Open hostname, username[,password[,account]]

If you omit a field it's assumed to be blank. For full details see the VT220 scripts chapter on page 41.

# Sending a file

You can send a single local file to the remote filestore by dragging a file icon onto the terminal emulator window. A dialogue box prompts you for further information:

#### Remote filename

This specifies the remote filename. It must be a string which uniquely identifies the destination on the remote filestore, in a form intelligible to the remote Ftp server. The filename may be a full pathname or else may be relative to the session current working directory (see *Change dir* on page 67, and the commands that follow it).

#### **Append**

Click on this to indicate that the local file is to be appended to the remote file if it's already present. Otherwise an existing remote file will be overwritten.

# Sending multiple files

You can transfer multiple files by selecting them from within a RISC OS directory display, and then dragging the selection into the terminal emulator window. The files are sent in consecutive file transfer operations. No dialogue box is displayed for each transfer, which means that:

- The remote filename used is the same as the RISC OS one.
- The file gets written to the current working directory in the remote filestore.
- If the destination file already exists you'll overwrite it, unless you've selected the Ftp **Store unique** option (see page 66).

Since you can't change the filenames, you must ensure that all file and directory names in the local directory tree are also valid in the remote file store.

## Sending a directory

You can also transfer a RISC OS directory by dragging a directory icon into the terminal emulator window. A corresponding remote directory tree is constructed (if necessary) by a sequence of Ftp **Make directory** operations, and is traversed by a sequence of Ftp **Change directory** operations. Files within the directory hierarchy are transferred in individual **Send file** operations. Again no dialogue box is displayed for each transfer, and so the above criteria for sending multiple files also apply here.

If any individual file transfer fails or is aborted, the remainder of the tree transfer is also aborted. This means that your current working directory on the remote filestore after a failure or abort may not be the same as it was at the start of the tree transfer.

# Fetching files...

You can transfer files from the remote filestore to RISC OS by one of two mechanisms.

## ...by using Fetch file

The first is to choose **Fetch file** from Ftp's menu (see page 66). You'll get a **Save** dialogue box just like any other one in RISC OS.

### ...by selecting the filenames

Alternatively you may select a filename or list of filenames from text displayed on the terminal emulator window, typically just after you've done a **List names** or **List directory** operation. Then choose **Get file** from the terminal emulator's **Select** submenu.

If you've selected a list of names the files are transferred as a sequence of single fetch file operations, as described above. When you use this method you must take care that the sequence of characters selected on the terminal screen exactly matches one or more valid filenames in the current working directory on the remote filestore. Even superfluous white space may be interpreted by the remote server as being part of a filename.

# A terminal emulator's Ftp submenu

The Ftp protocol module doesn't provide its own main menu. Instead it provides a submenu that gets added to the menu for a terminal emulator window.

- The submenu only gets added once you've selected the Ftp protocol for that window.
- The choices you make in the submenu apply only to that window.

Some dialogue boxes require you to type in a remote file or directory name. This should always be supplied in a form intelligible to the remote Ftp server, and may be relative to your session's current working directory.

This next section details all the commands provided by the submenu:

#### Info

This entry leads to a dialogue box which displays version information about the Ftp protocol module.

#### Verbose

Displays a record of each subsequent file transfer operation while it is in progress. This option is on by default.

### **Trace**

Toggles Display messages mode.

When Display messages mode is on, all control messages sent to the remote server and all control responses received from the remote Ftp server are displayed to you. When it's off (the default) they're not displayed.

#### Ascii

Sets the type for subsequent file transfers to be Ascii (the default).

## Binary

Sets the type for subsequent file transfers to be Binary.

### Store unique

Toggles storing of files on the remote machine under unique filenames.

This prevents multiple file transfers from overwriting existing files (see Sending multiple files on page 64). The remote Ftp server must support the Ftp protocol STOU command for successful completion. This option is off by default.

#### SendPort

Toggles the use of Port commands.

When Port commands are on (the default), Ftp will attempt to use a Port command when establishing a connection for each data transfer. The use of Port commands can prevent delays when performing multiple file transfers.

### Fetch file

Fetches a file from the remote filestore.

A dialogue box prompts you for the name of the file you want to fetch.

#### **Full list**

Gives a long listing of the contents of a remote directory.

A dialogue box prompts you for the name of the remote directory you want to list. If you don't specify a directory, Ftp uses the current working directory on the remote machine. The resultant listing gives full information about each file.

#### Name list

Gives a short listing of the contents of a remote directory.

A dialogue box prompts you for the name of the remote directory you want to list. If you don't specify a directory, Ftp uses the current working directory on the remote machine. The resultant listing typically gives only the names of the files in the directory.

## Change dir

Changes the working directory on the remote filestore.

A dialogue box prompts you for the new directory name.

# ChDir parent

Changes directory up one level in the hierarchy (to the 'parent' directory).

#### Current dir

Displays the name of the current working directory on the remote filestore.

#### Make dir

Makes a directory on the remote filestore.

A dialogue box prompts you for the name of the remote directory you want to create.

#### Remove dir

Deletes a directory on the remote filestore.

A dialogue box prompts you for the name of the remote directory you want to delete.

### Remove file

Deletes a file on the remote filestore.

A dialogue box prompts you for the name of the remote file to be deleted.

### Rename file

Renames a file on the remote filestore.

A dialogue box prompts you for further information:

• From: supply the old filename.

To: supply the new filename.

#### Quote

Sends an Ftp command verbatim.

A dialogue box prompts you for the command string to send.

# The Inet\$FtpOptions system variable

You can use the system variable Inet\$FtpOptions to establish initial settings for some of the options available from Ftp's menu. A single character represents each of these options:

| Option | Meaning                                   |
|--------|-------------------------------------------|
| V      | unset Verbose option                      |
| t      | set Trace option                          |
| b      | set Binary transfer type instead of Ascii |
| p      | unset SendPort option                     |
| u      | set Store Unique option.                  |

You should set the system variable from the command line or (if you want it to apply each time you start Ftp) from a boot file. For example to make Ftp start with the Verbose option unset and the Store Unique option set, you would use this command:

\*Set Inet\$FtpOptions vu

If the system variable is unset when Ftp starts then it uses its default values outlined in the rest of the chapter.

# Finding out more...

The Internet chapter on page 75 of Part 2 – Internet and NFS tells you:

- how to run the Internet application from the command line
- how to use the \*Tftp command it provides you with.

# 9 Serial

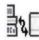

The Serial application is a protocol module. It converts between data on the serial port and Acorn TIP (the standard protocol used by RISC OS terminal emulators). Hence you can connect any terminal emulator that uses the Acorn TIP (such as VT220) to any remote computer that has a serial port.

- Like other protocol modules, the Serial application is stored within the Protocols application. If you need to know more see the Protocols chapter on page 53.
- For a general overview of protocol modules see the VT220 chapter on page 23.

The serial protocol module only supports a single session from one terminal emulator, because your computer only has a single serial port to connect to a remote computer.

# **Loading Serial**

To use the Serial protocol module you need to load it. Double-click on the Protocols application to show the available protocols, then double-click on the Serial icon. You can do so either before or after you load a terminal emulator. Nothing visible happens, but you can now select the Serial protocol to use with any terminal emulator.

Alternatively, if RISC OS has 'seen' the Protocols application (ie had to display its icon), you can also open the Protocols directory display directly from a terminal emulator's menu. See Choosing a communication protocol on page 27.

# Opening a Serial connection

The Serial protocol doesn't need any information to open a connection, so it does so automatically as soon as you've selected it. With the VT220 application, you do so using the **Protocols** submenu.

# Opening a connection with a script

Alternatively you can write a VT220 command script to load the Serial protocol module and hence to automatically open a connection. For full details see the VT220 *scripts* chapter on page 41.

#### A terminal emulator's Serial submenu

The Serial protocol module doesn't provide its own main menu. Instead it provides a submenu that gets added to the menu for a terminal emulator window.

- The submenu only gets added once you've selected the Serial protocol for that window.
- The choices you make in the submenu apply only to that window.

This next section details all the commands provided by the submenu:

## Word length submenu

Use this submenu to choose the word length and parity used for serial communication.

## Stop bits submenu

Use this submenu to choose the number of stop bits used for serial communication.

## Rx speed submenu

Use this submenu to choose the receive speed for serial communication.

## Tx speed submenu

Use this submenu to choose the transmit speed for serial communication.

There is also a **Tx=Rx** option, which makes the transmit speed the same as the receive speed, so the transmit speed changes every time you change the receive speed. By default this is on, and so the default transmit speed is the same as the default (ie current) receive speed.

#### Flow control submenu

Use this submenu to set the flow control used for serial communication to either **Xon/Xoff** or **RTS/CTS**.

#### **Defaults**

With the exception of the Tx speed (see above), all the settings default to the current state of the computer. You can configure he word length and stop bits using \*Configure Data, and the Rx speed using \*Configure Baud. Flow control defaults to RTS/CTS on a reset. However, there are various commands which can alter the initial state of the computer, and some applications may use these commands without your realising (particularly any that use the serial port).

# The Serial\$Options system variable

You can use the system variable Serial\$Options to establish initial settings for the options available from Serial's menu. The syntax is a series of flag value pairs:

[-TX baud\_rate] [-RX baud\_rate] [-WL 7|8] [-P N|E|0|M|S] [-SB 1|2] [-XON|-CTS]

| Flag | Sets         | Values | Meaning      |
|------|--------------|--------|--------------|
| -TX  | Tx speed     | number | baud rate    |
| -RX  | Rx speed     | number | baud rate    |
| -WL  | Word length  | 7      | 7 bits/word  |
|      |              | 8      | 8 bits/word  |
| -P   | Parity       | N      | none         |
|      |              | E      | even         |
|      |              | 0      | odd          |
|      |              | M      | mark         |
|      |              | S      | space        |
| -SB  | Stop bits    | 1      | 1 stop bit   |
|      |              | 2      | 2 stop bits  |
| -XON | Flow control |        | use Xon/Xoff |
| -CTS | Flow control |        | use CTS/RTS  |
|      |              |        |              |

If the system variable is unset when Serial starts then it uses the default values outlined above; similarly if you omit a flag value pair, Serial uses the default.

You should set the system variable from the command line or (if you want it to apply each time you start Serial) from a boot file. For example to make Serial start with a 9600 baud Tx speed, a 1200 baud Rx speed, 8 bit words, no parity, 1 stop bit and CTS/RTS flow control, you would use this command:

# Finding out more...

There's no further information about the Serial protocol in Part 2 – Internet and NFS.

<sup>\*</sup>Set Serial SOptions -TX 9600 -RX 1200 -WL 8 -P N -SB 1 -CTS

# Part 2 - Internet and NFS

# 10 Internet

In the earlier Internet chapter on page 3 of Part 1 – The desktop applications we saw that the Internet application provides the services and protocols needed for other TCP/IP Protocol Suite (Release 2) applications to work. It also provides a variety of modules and \* Commands that duplicate UNIX commands. If you're a more experienced Internet user you may well find these useful; this chapter gives you more information about them

# Running the Internet application

To use any of these commands you need to run the Internet application. There are three ways you can do this:

- double-clicking on the Internet icon from the desktop
- typing a command at the command line
- including a command in a boot file.

In both the latter cases you must use a command of the form:

\*Run Internet\_pathname.!Internet.!Run

where <code>Internet\_pathname</code> is the rest of the pathname to the Internet application. You <code>must</code> start the command with \*Run; if you don't RISC OS won't know which filing system holds the Internet application.

# Getting a command line

If you're using the desktop, there are three ways of getting a command line so you can enter \* Commands:

- Open a task window by pressing Ctrl-F12, or by choosing Task window from the Task Manager's icon bar menu.
- Temporarily leave the desktop by pressing F12, or by choosing \*Commands from the Task Manager's icon bar menu.
- Permanently leave the desktop by choosing Exit from the Task Manager's icon bar menu.

#### The Internet module's \* Commands

The core of the Internet application is a module named Internet. It is stored as the !RunImage file within the application. It provides three \* Commands:

| Command      | Use                                         | Page |
|--------------|---------------------------------------------|------|
| *InetConfig  | Increase Internet module storage allocation | 85   |
| *InetGateway | Toggle IP packet forwarding                 | 86   |
| *InetInfo    | Display Internet module internal statistics | 87   |

Running the Internet application loads the Internet module; you can then use the above \* Commands

# The absolute programs

There are also a set of commands that are provided as Absolute files (ie each file is a program that performs one command) in the bin subdirectory of the Internet application. These are:

| Command    | Use                                                         | Page |
|------------|-------------------------------------------------------------|------|
| *ARP       | Address resolution display and control                      | 78   |
| *IfConfig  | Configure network interface parameters                      | 82   |
| *IfRConfig | Configure network interface parameters from a remote server | 84   |
| *Ping      | Send ICMP ECHO_REQUEST packets to network hosts             | 88   |
| *Route     | Manually manipulate the routing tables                      | 90   |
| *Telnet    | User interface to the Telnet protocol                       | 98   |
| *Tftp      | Trivial file transfer program                               | 103  |
|            |                                                             |      |

Running the Internet application adds the bin subdirectory to the system variable Run\$Path. RISC OS then knows where to find the above \* Commands, so you can use them directly from the command line.

Although the above are actually programs, in the section that follows we've treated them as \* Commands because you're most likely to use them in just the same way.

#### The Ethernet driver modules' \* Commands

The Ethernet driver modules (held in the drivers subdirectory of the application) each provide a single \* Command to give information. The Ether3 module also provides a configuration command:

| Command           | Use                                                                                | Page |
|-------------------|------------------------------------------------------------------------------------|------|
| *Configure Ether3 | Sets the configured state of Acorn Ethernet 3 cards                                | 80   |
| *EnInfo           | Display details of physical interface activity, including their physical addresses | 81   |

Running the Internet application loads any appropriate Ethernet driver modules; you can then use any of the above \* Commands that are relevant to your interface(s).

### The RouteD \* Commands

Finally, the Internet application also contains the RouteD module in its rm subdirectory. It provides three \* Commands:

| Command         | Use                                   | Page |
|-----------------|---------------------------------------|------|
| *RouteD         | Start the RouteD module               | 92   |
| *RouteDTraceOff | Turn off tracing by the RouteD module | 95   |
| *RouteDTraceOn  | Turn on tracing by the RouteD module  | 96   |

To use these \* Commands you need to load the RouteD module. By default the Internet application doesn't do so when you run it – but you can configure it so it does do so. See your TCP/IP Protocol Suite (Release 2) Installation Guide for details, or ask your system administrator.

# \*ARP

Address resolution display and control

## Syntax

\*ARP host

\*ARP -a

\*ARP -d host

\*ARP -s host phys addr [temp] [pub]

\*ARP -f filename

#### **Parameters**

host an Internet host specified either by name (which must be

present in the host name data base

<InetDBase\$Path>hosts) or by address (using the

standard Internet dot notation)

phys\_addr the physical address of host given in Ethernet format (ie

six hexadecimal bytes separated by colons)

filename the full pathname of a file containing multiple entries to

be set in the ARP table

#### Use

The ARP program displays and modifies the Internet-to-Physical-address translation tables located in the Internet module and used by the address resolution protocol ARP.

With no flags, the program displays the current ARP entry for host.

The -a flag makes the program display all the ARP entries currently in its table.

The -d flag makes the program delete an entry for host.

The -s flag makes the program create an ARP entry for the host called *host* with the physical address *phys\_addr*.

- The entry will be permanent unless the word temp is given in the command.
- The entry will be 'published' if the word pub is given. This system will then act
  as an ARP or Reverse ARP server, responding to requests for host's physical
  address even though the host address is not its own.

The -f flag causes the file *filename* to be read and multiple entries to be set in the ARP tables. Entries in the file should be of the form:

host phys\_addr [temp] [pub]

with argument meanings as given above.

If you don't know the physical address of an interface, you can use the \*InetInfo command to find it.

For your reference, the physical address of an Econet interface takes the form:
 00.00.00.station\_number.net\_number

# **Examples**

- \*ARP tp1
- \*ARP -a
- \*ARP -d 01.01.01.01
- \*ARP -s tp1 01.01.01.01.01.01 temp
- \*ARP -f adfs::HardDisc.\$.Internet.ARP\_Table

### Related commands

None

# \*Configure Ether3

Sets the configured state of Acorn Ethernet 3 cards

### **Syntax**

\*Configure Ether3 NewInet | OldInet | Enable | Disable | Default [card]

#### **Parameters**

card

the expansion card's number, as given by \*Podules

#### Use

- \*Configure Ether3 sets the configured state of all fitted Acorn Ethernet 3 cards, or of a single card specified by its expansion card slot number.
- \*Configure Ether3 NewInet enables a major optimisation present in newer versions of the Internet module, such as those used with this product and with AUN. This is the default. \*Configure Ether3 OldInet makes the card compatible with older versions of the Internet module, and should not be used with this product.
- \*Configure Ether3 Enable permits the interface to be used which is the default whereas \*Configure Ether3 Disable prevents the interface from being used.
- \*Configure Ether3 Default sets the configured state to the default: namely, NewInet and Enabled.

# Example

\*Configure Ether3 Default 0

#### Related commands

\*Status Ether3 (page 97)

# \*EnInfo

Display details of physical interface activity, including their physical addresses

### **Syntax**

9

3

| *ElInfo | Display details for all Acorn Ethernet 1 cards |
|---------|------------------------------------------------|
| *E2Info | Display details for all Acorn Ethernet 2 cards |
| *E3Info | Display details for all Acorn Ethernet 3 cards |

#### Use

\*EnInfo displays details of physical interface activity, including the physical addresses of all Ethernet interfaces of the relevant type that are fitted to the computer.

Most of the information displayed is runic in nature. It is presented mainly as an aid to trouble-shooting, should you require it.

If you are using an interface that is not listed above, you should consult its documentation to see if its manufacturer has provided a similar command; we expect most will do so.

# Example

#### \*E3Info

ether3 interface statistics

ea0: bussize 16 (1a), slot 0, enabled, hardware address 00:02:07:00:05:88

packets received = 19 packets transmitted = 3
bytes received = 1088 bytes transmitted = 234
receive interrupts = 19 transmit interrupts = 3
interrupts = 21

Frame types recognised: 0x0800, 0x0806, 0x8035.

#### Related commands

\*InetInfo (page 87)

# \*IfConfig

Configure network interface parameters

### Syntax

\*IfConfig [-e] interface [inet host [parameters]]

#### **Parameters**

interface the two character name (as defined by the manufacturer)

and unit number (starting from 0 for the first of that type fitted) of an interface – eg en 0 (Acorn Ethernet 2 unit 0),

ea1 (Acorn Ethernet 3 unit 1), ec0 (Econet)

host an Internet host specified either by name (which must be

present in the host name data base

<InetDBase\$Path>hosts) or by address (using the

standard Internet dot notation)

#### Use

The IfConfig program is used to assign an Internet address to a network interface supported by the Internet module, and/or to configure network interface parameters. It must be used at Internet module startup time to define the network address of each interface present on a machine; it may also be used at a later time to redefine an interface's address or other operating parameters.

You can set the following *parameters* with the IfConfig program:

up Mark an interface 'up'. This may be used to enable an

interface after going \*IfConfig ... down. It happens automatically when setting the first address on an interface. If the interface was reset when previously marked down, the hardware will be re-initialised.

down Mark an interface 'down'. When an interface is marked

'down', the system will not attempt to transmit messages through that interface. If possible, the interface will be reset to disable reception as well. This action does not

automatically disable routes using the interface.

arp Enable the use of the Address Resolution Protocol in

mapping between network level addresses and link level

addresses (default), for mapping between Internet

addresses and Ethernet addresses.

-arp Disable the use of the Address Resolution Protocol.

metric n

Set the routing metric of the interface to n (default 0). The routing metric is used by the routing protocol (RouteD module). Higher metrics have the effect of making a route less favourable; metrics are counted as additional hops to the destination network or host.

netmask mask

Specify how much of the address to reserve for subdividing networks into sub-networks. The mask includes the network part of the local address and the subnet part, which is taken from the host field of the address. The mask can be specified as a single hexadecimal number with a leading 0x, as an Internet address using the standard dot notation, or as a pseudo-network name listed in the network table <Inet\$DBase>networks. The mask contains 1's for the bit positions in the 32-bit address which are to be used for the network and subnet parts, and 0's for the host part. The mask should contain at least the standard network portion, and the subnet field should be contiguous with the network portion.

broadcast

Specify the address to use to represent broadcasts to the network. The default broadcast address is the address with a host part of all 1's.

If you don't use any of the optional parameters, the IfConfig program displays the current configuration for a network interface.

The -e option makes IfConfig place any fatal error report string in the system variable Inet\$Error instead of writing it to the standard output.

# Example

\*IfConfig -e ea0 inet tpl up

#### Related commands

\*IfRConfig (page 84)

# \*IfRConfig

Configure network interface parameters from a remote server

## **Syntax**

\*IfRConfig [-e] interface [revarp] [netmask]

#### **Parameters**

interface

the two character name (as defined by the manufacturer) and unit number (starting from 0 for the first of that type fitted) of an interface – eg en0 (Acorn Ethernet 2 unit 0), ea1 (Acorn Ethernet 3 unit 1), ec0 (Econet)

#### Use

The IfRConfig program is used to assign an Internet address to a physical network interface. It does so using a Reverse ARP broadcast/response transaction with a remote server host, and/or (optionally) a netmask via an ICMP MASKREQ broadcast/response transaction. If it does not find a remote server, it generates an error.

The optional parameter revarp requests an interface address; netmask requests a netmask.

If you don't use any of the optional parameters, the IfRConfig program displays the current configuration for a network interface.

The -e option makes IfRConfig place any fatal error report string in the system variable Inet\$Error instead of writing it to the standard output.

# Example

\*IfRConfig ea0 revarp

## Related commands

\*IfConfig (page 82)

# \*InetConfig

Increase Internet module storage allocation

### **Syntax**

\*InetConfig mbufs

#### **Parameters**

mbufs

number of *mbufs* (each 128 bytes long) to claim from RMA RAM at startup time

#### Use

\*InetConfig may be used to increase the amount of RMA RAM obtained by the Internet module at startup time for internal data buffering. You might wish to do so, for example, if the host machine is to be dedicated to a gateway function. Data is buffered in objects called *mbufs*, each of which is 128 bytes in size. The amount of memory initially obtained by Internet is 32 kbytes, providing a pool of 256 mbufs.

## Example

\*InetConfig 512

doubles the pool size at startup to 512 mbufs by obtaining an extra 32 kbytes of RMA RAM

#### Related commands

None

# \*InetGateway

Toggle IP packet forwarding

# **Syntax**

\*InetGateway 1|0

#### Use

\*InetGateway may be used to enable (\*InetGateway 1) or to disable (\*InetGateway 0) IP layer packet forwarding (ie gateway operation) if multiple network interfaces are present.

The default state is off.

# Example

\*InetGateway 1

### Related commands

None

# \*InetInfo

Display Internet module internal statistics

# **Syntax**

\*InetInfo [r][p]

#### Use

9

\*InetInfo displays detailed information about Internet module activity. By default it only gives details of internal resource usage and protocol activity using the options:

- r display only internal resource information (the default)
- p display only protocol information

Most of the information displayed is runic in nature. It is presented mainly as an aid to trouble-shooting, should you require it.

The i option used in Release I of the TCP/IP Protocol Suite to give information on an interface has been replaced by the \*EnInfo command.

# Example

\*InetInfo rp

#### Related commands

\*EnInfo (page 81)

# \*Ping

#### Send ICMP ECHO\_REQUEST packets to network hosts

## **Syntax**

\*Ping [-r] [-v] host [packetsize] [count]

#### **Parameters**

host an Internet host specified either by name (which must be

present in the host name data base

<InetDBase\$Path>hosts) or by address (using the

standard Internet dot notation)

packetsize the size of packet to send (default is 64 bytes)

count the number of packets to send (default is 1)

Use

An Internet can be a large and complex aggregation of network hardware, connected together by gateways. Tracking a single-point hardware or software failure can be difficult. The Ping program utilises the ICMP protocol's mandatory ECHO\_REQUEST datagram to elicit an ICMP ECHO\_RESPONSE from a host or gateway. ECHO\_REQUEST datagrams (or pings) have an IP and ICMP header, and then an arbitrary number of padding bytes used to fill out the packet.

The optional -r parameter makes the Ping program bypass the normal routing tables and send directly to a host on an attached network. (If the host is not on a directly attached network an error is returned.) You can use this option to 'ping' a local host through an interface that has no route through it.

The optional -v parameter causes verbose output: any ICMP packets other than ECHO RESPONSE that are received are listed.

When using Ping for fault isolation you should first run it on your local host, to verify that your local network interface is up and running. Then you should 'ping' hosts and gateways that are further and further away.

If you don't give a *count* the Ping program sends just one datagram and expects a single ECHO\_RESPONSE to be returned. If you give a *count* Ping sends one datagram per second up to that number, and prints one line of output for every ECHO\_RESPONSE returned. No output is produced if there is no response.

Packet loss statistics are computed and a brief summary is displayed when all responses have been received, or when the program times out, or when you terminate the program.

RISC OS Ping messages are not time-stamped.

# Example

\*Ping -v tp1 1024 20

#### **Related commands**

None

# \*Route

Manually manipulate the routing tables

### Syntax

\*Route [-e] [-f] add [net|host] destination gateway metric \*Route [-e] [-f] delete [net|host] destination gateway

#### **Parameters**

destination an Internet host or network specified either by name

(which must be present in the respective host or network name data base <InetDBase\$Path>...) or by address

(using the standard Internet dot notation)

gateway the next-hop gateway to which packets should be

addressed

metric a count giving the number of hops to the destination

#### Use

You can use the Route program to manually manipulate the Internet module's network routing tables.

The metric must be zero if the destination is on a directly-attached network, and non-zero if the route utilises one or more gateways. If you're adding a route with metric 0, the gateway given is the address of this host on the common network, indicating the interface to be used for transmission.

Routes to a particular host are distinguished from those to a network by interpreting the Internet address associated with <code>destination</code>. The optional keywords net and host force the <code>destination</code> to be interpreted as a network or a host, respectively. Otherwise, if the <code>destination</code> has a local address part of 0 or if it's the symbolic name of a network, then the route's presumed to be to a network; else the route's presumed to be to a host. All symbolic names specified for a destination or gateway are looked up first as a host name; if this fails, the name is then looked up as a network name.

The -e option makes Route place any fatal error report string in the system variable Inet\$Error instead of writing it to the standard output.

The -f option makes Route delete all gateway entries in the Internet module's routing tables. If this is used in conjunction with an add command, the tables are flushed first.

# Examples

\*Route -f add net 1 0.0.0.1 1 \*Route -e delete host tp1 tp4

### Related commands

\*RouteD (page 92)

# \*RouteD

Start the RouteD module

### Syntax

\*RouteD

#### Use

RouteD may be invoked to manage the network routing tables within the Internet module.

When RouteD is started, it finds those directly connected interfaces configured into the system and marked 'up'. If multiple interfaces are present, it is assumed that the host will forward packets between networks. RouteD then broadcasts a request packet on each interface and subsequently listens continuously for request and response packets from other hosts. Notification of the arrival of these packets is performed in the background, via RISC OS events.

When a request packet is received, RouteD formulates a reply based on the information maintained in its internal tables. The response packet generated contains a list of known routes, each marked with a hop count metric (a count of 16, or greater, is considered 'infinite'). The metric associated with each route returned provides a metric relative to the sender.

Response packets received by RouteD are used to update the routing tables if one of the following conditions is satisfied:

- No routing table entry exists for the destination network or host, and the metric indicates the destination is reachable (ie the hop count is not infinite).
- The source host of the packet is the same as the router in the existing routing table entry. That is, updated information is being received from the very internetwork router through which packets for the destination are being routed.
- The existing entry in the routing table has not been updated for some time (defined to be 90 seconds) and the route is at least as cost-effective as the current route.
- The new route describes a shorter route to the destination than the one currently stored in the routing tables. (The metric of the new route is compared against the one stored in the table to decide this.)

When an update is applied, RouteD records the change in its internal tables and updates the Internet module routing table. The change is reflected in the next response packet sent.

In addition to processing incoming packets, RouteD also periodically checks the routing table entries. If an entry has not been updated for 3 minutes, the entry's metric is set to infinity and marked for deletion. Deletions are delayed an additional 60 seconds to insure the invalidation is propagated throughout the local internet.

Hosts acting as internetwork routers gratuitously broadcast their routing tables every 30 seconds to all directly connected networks. The normal routing tables are bypassed when sending gratuitous responses. The reception of responses on each network is used to determine that the network and interface are functioning correctly. If no response is received on an interface, another route may be chosen to route around the interface, or the route may be dropped if no alternative is available.

# The Inet\$RouteDOptions system variable

Routed supports several option flags, recorded in Inet\$RouteDOptions:

| g            | This flag is used on internetwork routers to offer a route to<br>the 'default' destination. This is typically used on a gateway<br>to the Internet, or on a gateway that uses another routing<br>protocol whose routes are not reported to other local routers. |
|--------------|----------------------------------------------------------------------------------------------------|
| S            | Supplying this option forces RouteD to supply routing information whether it is acting as an internetwork router or not. This is the default if multiple network interfaces are configured for TCP/IP.                                                          |
| q<br>DEFAULT | This is the opposite of the s option.  This option forces the defaults to be used.                                                                                                    |

You should set this system variable with a line having the syntax:

## Passive and active gateways

In addition to the facilities described above, RouteD supports the notion of 'distant' passive and active gateways. When RouteD is started up, it reads the file <InetDBase\$Path>gateways (if present) to find information about such gateways. Gateways specified in this manner should be marked passive if they are not expected to exchange routing information, while gateways marked active should be willing to exchange routing information (ie they should have a RouteD process running on the machine). Passive gateways are maintained in the routing tables forever and information regarding their existence is included in any routing information transmitted. Active gateways are treated equally to network interfaces. Routing information is distributed to the gateway and if no routing information is received for a period of time, the associated route is deleted. External gateways are

<sup>\*</sup>Set Inet\$RouteDOptions [g][s|q][DEFAULT]

also passive, but are not placed in the routing table nor are they included in routing updates. The function of external entries is to inform RouteD that another routing process will install such a route, and that alternate routes to that destination should not be installed. Such entries are only required when both routers may learn of routes to the same destination.

## The format of the gateways file

The <Inet\$DBase>gateways file is comprised of a series of lines, each in the following format:

net|host destination gateway gateway metric metric passive|active|external

- The net or host keyword indicates if the route is to a network or specific host.
- The destination parameter gives an Internet host or network specified either by name (which must be present in the respective host or network name data base <InetDBase\$Path>...) or by address (using the standard Internet dot notation).
- The gateway parameter gives the name or address of the next-hop gateway to which packets should be forwarded.
- The metric parameter is a count giving the number of hops to the destination.
- One of the keywords passive, active or external indicates if the gateway should be treated as passive or active (as described above), or whether the gateway is external to the scope of the RouteD protocol.

# Example

\*RouteD

#### Related commands

\*Route (page 90), \*RouteDTraceOff (page 95), \*RouteDTraceOn (page 96)

# \*RouteDTraceOff

Turn off tracing by the RouteD module

# **Syntax**

\*RoutedTraceOff

### Use

\*RouteDTraceOff turns off tracing by the RouteD module.

# Example

\*RouteDTraceOff

### **Related commands**

\*RouteD (page 92), \*RouteDTraceOn (page 96)

# \*RouteDTraceOn

Turn on tracing by the RouteD module

## **Syntax**

\*RoutedTraceOn [trace\_level] [filename]

#### **Parameters**

trace\_level level (1-4) of trace required, where 1 is the lowest level

and 4 the highest

filename a valid pathname specifying the file to which to output

trace

#### Use

\*RouteDTraceOn turns on tracing by the RouteD module. The output may be written either on the standard output or into the given logging file (which remains open until \*RouteDTraceOff is invoked).

Most of the information displayed is runic in nature. It is presented mainly as an aid to trouble-shooting, should you require it.

# Example

\*RouteDTraceOn 2 adfs::HardDisc.\$.RDTraceOut

#### Related commands

\*RouteD (page 92), \*RouteDTraceOff (page 95)

# \*Status Ether3

Displays the configured state of Acorn Ethernet 3 cards

# **Syntax**

\*Status Ether3

#### Use

\*Status Ether3 displays the configured state of all fitted Acorn Ethernet 3 cards.

# Example

#### \*Status Ether3

ether3 enabled 0 ether3 newinet 0

### **Related commands**

\*Configure Ether3 (page 80)

### \*Telnet

User interface to the Telnet protocol

### **Syntax**

\*Telnet [host [port]]

### **Parameters**

host

an Internet host specified either by name (which must be

present in the host name data base

<InetDBase\$Path>hosts) or by address (using the

standard Internet dot notation)

port

a valid port number

### Use

The Telnet program is used to communicate with another host using the Telnet protocol. If you invoke Telnet without arguments, it enters command mode, indicated by its prompt telnet>. In this mode, it accepts and executes the commands listed below. If you invoke it with arguments, it performs an open command (see page 99) with those arguments.

When the connection's opened, you should select either 'character at a time' or 'line by line' input mode. The default mode is character at a time, which is more appropriate for LAN (local area network) usage. Line by line mode may be more appropriate if you're connected to a host on a remote network, via a slower WAN (wide area network).

In character at a time mode, the text you type is immediately sent to the remote host for processing.

In line by line mode, all text is echoed locally, and (normally) only completed lines are sent to the remote host. You can use the local echo character (initially Ctrl-E) to turn off and on the local echo. (The main use of this is so you can enter passwords without them being echoed.)

In either mode, if you've selected the Localchars option (the default in line mode – see page 102), your Quit, Intr and Flush characters (see set on page 101) are trapped locally, and sent as Telnet protocol sequences to the remote side. There are options which cause this action to flush subsequent output to the screen (until the remote host acknowledges the Telnet sequence) and to flush previous keyboard input (in the case of Quit and Intr).

While connected to a remote host you can enter Telnet command mode by typing the Telnet 'escape character' (initially Ctrl-]). When you're in command mode your RISC OS computer will behave just as it normally does; so you can, for instance, use the Copy key to copy characters off the screen, or the function keys to 'type' stored strings.

### Commands

You can use the following commands. You need only type enough of each command to uniquely identify it. (This is also true for arguments to the mode, set, toggle, and display commands.)

### open host [port]

Open a connection to the named host. If you don't give a port number, Telnet will attempt to contact a Telnet server at the default port. The host specification may be either a host name, or an Internet address specified using the standard dot notation.

#### close

Close a Telnet session and return to command mode.

#### quit

Close any open Telnet session and exit Telnet.

#### ? [command]

Get help. With no arguments, Telnet prints a help summary. If a command is specified, Telnet will print the help information for just that command.

#### status

Show the current status of Telnet. This includes the peer you're connected to, as well as the current mode.

### display [arguments...]

Displays all, or some, of the set and toggle values (see page 101 and page 102). You can use any valid set or toggle argument with this command.

### mode type

Selects the forwarding mode to be *type*. The remote host is asked for permission to go into the requested mode; if it's capable of doing so, the requested mode is entered:

- character selects character at a time mode, and also turns off localchars mode (see page 102).
- line selects line by line mode, and also turns on localchars mode (see page 102).
- ? displays help information for the *mode* command.

#### send arguments...

Sends one or more special character sequences to the remote host. These are the arguments you can specify:

- ao sends the Telnet AO (Abort Output) sequence, which should cause the remote host to flush all its output to your screen.
- ayt sends the Telnet AYT (Are You There) sequence, to which the remote host may or may not choose to respond.
- brk sends the Telnet BRK (Break) sequence, which may have significance to the remote host.
- ec sends the Telnet EC (Erase Character) sequence, which should cause the remote host to erase the last character you typed.
- el sends the Telnet EL (Erase Line) sequence, which should cause the remote host to erase the line currently being entered.
- escape sends the current Telnet escape character (initially Ctrl-]).
- ga sends the Telnet GA (Go Ahead) sequence.
- ip sends the Telnet IP (Interrupt Process) sequence, which should cause the remote host to abort the currently running process.
- nop sends the Telnet NOP (No OPeration) sequence.
- synch sends the Telnet SYNCH sequence. This sequence causes the remote
  host to discard all previously typed (but not yet read) input. This sequence is
  sent as TCP urgent data.
- ? displays help information for the send command.

### set argument value

Sets which characters cause Telnet to take certain actions. For details of the different modes mentioned below see the *mode* command on page 100 and the *toggle* command on page 102. For details of Telnet sequences see the *send* command on page 100. Valid arguments are in **bold type**:

- Typing the echo character when Telnet is in line by line mode toggles between local echoing of entered characters (for normal processing), and no echoing of entered characters (for entering, say, a password). The default is Ctrl-E.
- Typing the escape character enters Telnet command mode. The default is Ctrl-].
- Typing the eof character as the first character on a line when Telnet is in line by line mode sends this character to the remote host. The default is Ctrl-D.
- Typing the erase character when Telnet is in both Localchars and character at a time modes sends a Telnet EC sequence to the remote host. The default is Ctrl-H.
- Typing the **flushoutput** character when Telnet is in Localchars mode sends a
  Telnet AO sequence to the remote host. The default is Ctrl-O.
- Typing the **interrupt** character when Telnet is in Localchars mode sends a Telnet IP sequence to the remote host. The default is Ctrl-C.
- Typing the kill character when Telnet is in both Localchars and character at a time modes sends a Telnet EL sequence to the remote host. The default is Ctrl-U.
- Typing the quit character when Telnet is in Localchars mode sends a Telnet BRK sequence to the remote host. The default is Ctrl-\.
- ? displays help information for the set command.

### toggle arguments...

Toggle how Telnet responds to certain events. You can see the current state of these modes using the *display* command. You can specify one or more of the arguments in **bold type** below:

- autoflush is ignored unless Telnet is in localchars mode (see below). If it is, and autoflush is on (the default), then when you send an AO, BRK or IP control sequence Telnet won't display any data on your screen until the remote system acknowledges (via a Telnet Timing Mark option) that it has processed the sequence.
- autosynch is also ignored unless Telnet is in localchars mode (see below). If it
  is, and autosynch is on (the default), then when you send a BRK or IP control
  sequence it is followed by a Telnet SYNCH sequence. This should cause the
  remote host to begin throwing away all previously typed input until it's read
  and acted on the Telnet sequence. By default autosynch is off.
- crmod mode, when on, makes Telnet add a line feed character after every carriage return character it receives from the remote host. When it's off (the default) line feeds don't get added.
  - This mode doesn't affect what you type, just what you receive. It's useful if the remote host sends carriage returns, but never line feeds.
- localchars mode, when on, makes Telnet locally recognise erase, flushoutput, interrupt, kill and quit characters, and transform them into appropriate Telnet control sequences (EC, AO, IP, EL and BRK respectively). By default localchars is on if Telnet is in line by line mode, and off if it's in character at a time mode.
- netdata mode, when on, displays all network data in hexadecimal format. By default netdata is off.
- ? displays help information for the toggle command.

### Termcap entries

The file \$.unixhost.termcap on the Applications distribution disc contains entries for a UNIX /etc/termcap file that cater for different RISC OS screen modes. The Telnet program selects an appropriate terminal type from them. You should add these entries to the Telnet host's termcap file if you can.

### Example

\*Telnet tp1

#### Related commands

None

\*Tftp

Trivial file transfer program

### **Syntax**

\*Tftp [host]

### **Parameters**

host

an Internet host specified either by name (which must be present in the host name data base <InetDBase\$Path>hosts) or by address (using the standard Internet dot notation)

#### Use

The Tftp program is the user interface to the Internet TFTP (Trivial File Transfer Protocol), which allows you to transfer files to and from a remote machine. You can specify the remote host on the command line, in which case Tftp uses it as the default host for future transfers (see the *connect* command below).

Because there is no user-login or validation within the TFTP protocol, the remote site will probably have some sort of file-access restrictions in place. The exact methods are specific to each site.

### Commands

Once Tftp is running, it issues the prompt tftp> and recognizes the following commands:

### connect host [port]

Sets the host (and optionally port) for transfers. Note that the TFTP protocol, unlike the FTP protocol, does not maintain connections between transfers; thus, the *connect* command does not actually create a connection, but merely remembers what host is to be used for transfers. You do not have to use the *connect* command; you can instead specify the remote host as part of the *get* or *put* commands (see below).

### mode transfer-mode

Sets the mode for transfers; transfer-mode may be one of **ascii** or **binary**. The default is ascii.

### put localname remotename

Puts a file to the specified remote file. The destination can be in one of two forms: a filename on the remote host (if you've already specified the host), or a string of the form <code>host:filename</code> to specify both a host and filename at the same time. If you use the latter form, the hostname you specify becomes the default for future transfers.

### get remotename localname

Gets a file from the specified sources. The source can be in one of two forms: a filename on the remote host, (if you've already specified the host), or a string of the form <code>host:filename</code> to specify both a host and filename at the same time. If the latter form is used, the last hostname specified becomes the default for future transfers.

#### quit

Exits Tftp.

#### verbose

Toggles verbose mode.

#### trace

Toggles packet tracing.

#### status

Shows Tftp's current status.

#### rexmt retransmission-timeout

Sets the per-packet retransmission timeout, in seconds.

#### timeout total-transmission-timeout

Sets the total transmission timeout, in seconds.

#### ascii

Shorthand for 'mode ascii'.

### binary

Shorthand for 'mode binary'.

### ? [command-names...]

Prints help information.

### Example

\*Tftp tp1

### **Related commands**

None

## 11 NFS

 $\mathbf{T}$  his chapter tells you how to use NFS from the command line. To do so you need to:

- run the Internet application's ! Run file
- load the NFS module.

There are three ways you can do this:

- double-clicking on the NFS Filer icon from the desktop
- typing two commands at the command line
- including two commands in a boot file.

In the former case you also load the NFS Filer application that provides the desktop interface to NFS. If you only want to use the \* Command interface to NFS, choose **Quit** from the NFS Filer's icon bar menu. The NFS module will remain loaded; you can still use \* Commands, but can no longer use the desktop interface. If you subsequently restart the NFS Filer its desktop interface will reflect any changes you've made at the command line – including mounts and dismounts.

In both the latter cases you must use commands of the form:

\*Run Internet\_pathname.!Internet.!Run

\*RMLoad NFS\_pathname.!NFSFiler.rm.NFS

where <code>Internet\_pathname</code> and <code>NFS\_pathname</code> are the rest of the pathnames to the Internet and NFS Filer applications. (If you've put Internet and the NFS Filer in the same directory the pathnames will be the same.) You <code>must</code> start the first command with <code>\*Run</code>; if you don't RISC OS won't know which filing system holds the Internet application.

### Getting a command line

If you're using the desktop, there are three ways of getting a command line so you can enter \* Commands:

- Open a task window by pressing Ctrl-F12, or by choosing Task window from the Task Manager's icon bar menu.
- Temporarily leave the desktop by pressing F12, or by choosing \*Commands from the Task Manager's icon bar menu.
- Permanently leave the desktop by choosing Exit from the Task Manager's icon bar menu

### Standard \* Commands provided by NFS

A full set of \* Commands is available for you to use with the NFS filing system. You can use all the commands that are listed in the *General filing system commands* section of the chapter *Types of star command* in the RISC OS 3 User Guide. Furthermore, these commands work in the same way as their equivalents in other filing systems:

- \*Back
- \*Bye
- \*NoDir
- \*NoLib
- \*NoUrd
- \*URD

For details of all the standard \* Commands provided by NFS, see the Star command summaries chapter of the RISC OS 3 User Guide, or – for a more complete description – the RISC OS 3 Programmer's Reference Manual.

### Other \* Commands provided by NFS

The NFS filing system also provides other \* Commands which we've documented in the following pages because:

 Some have the same name as \* Commands used in other filing systems, but are different in function and/or in the parameters they take:

| Command   | Use                                                                   | Page |
|-----------|-----------------------------------------------------------------------|------|
| *Dismount | Dismounts NFS mount points                                            | 111  |
| *Free     | Displays free space on a mount                                        | 112  |
| *Logon    | Sets the name server to use and/or authenticates a user/password pair | 113  |
| *Mount    | Lists or mounts NFS mount points                                      | 114  |

Others are new \* Commands unique to the NFS filing system:

| Command     | Use                                                               | Page |
|-------------|-------------------------------------------------------------------|------|
| *CacheTime  | Sets the time for which cached information is assumed to be valid | 110  |
| *NFS        | Selects NFS as the current filing system                          | 116  |
| *NFSInfo    | Displays NFS module internal statistics                           | 117  |
| *TimeOffset | Sets the time offset in minutes from GMT to local time            | 118  |
|             |                                                                   |      |

### \*CacheTime

Sets the time for which cached information is assumed to be valid

### **Syntax**

\*CacheTime time

### **Parameters**

time

in 1/100 ths of a second.

#### Use

\*CacheTime sets the time for which any information cached in the future is assumed to be valid. It doesn't affect any information already cached, which will remain valid for the time that was set when it was originally cached.

The units are  $\frac{1}{100}$ ths of a second. The default time is 60000 - which corresponds to ten minutes.

### Example

\*CacheTime 100000

### Related commands

None

### \*Dismount

Dismounts NFS mount points

### **Syntax**

\*Dismount [-Host hostname|mountname]

### **Parameters**

hostnamethe name of an NFS host having mount pointsmountnamethe name of an NFS mount point

### Use

\*Dismount dismounts NFS mount points:

- if a mount name is given, then just that mount point gets dismounted
- if a hostname is given, then all mount points on that host get dismounted
- if neither a mountname nor a hostname are given, then all mount points are dismounted.

Before a mount point is dismounted, any open NFS files on it are closed.

### **Examples**

\*Dismount tplusr Dismounts the mount point tplusr, closing all open NFS files on it

\*Dismount -Host tpl Dismounts all mount points on the host tpl, closing all

open NFS files on the host

\*Dismount oints in use, closing all open NFS files

### **Related commands**

\*Mount (page 114)

### \*Free

Displays free space on a mount

### **Syntax**

\*Free [mountname]

#### **Parameters**

mountname

the name of an NFS mount point

#### Use

\*Free displays your available free space on a mount, as well as the total free space on that mount, and the size of the mounted filesystem. If the mounted filesystem is using quotas, \*Free instead shows your free and used space on it, the quota beneath which you are expected to remain, and the absolute limit of usage that you cannot exceed.

If no mountname is given, the current one is used.

### Example

#### \*Free tplusr

No quota on tplusr Space on filing system: Free 69 889K Available 33 168K Size 367 218K

#### \*Free home

Bytes free 9 626K Bytes used 374K Bytes quota 10 000K Bytes limit 12 000K

### Related commands

None

## \*Logon

Sets the name server to use and/or authenticates a user/password pair

### **Syntax**

\*Logon [-Host hostname] [username[[CR]password]]

#### **Parameters**

host name the host to be used as the name server for this

and subsequent name requests

username the user whose details are to be authenticated

on the name server

password, which – if omitted – you will

be prompted for

### Use

\*Logon sets the name server to use and/or authenticates a user/password pair, depending on the parameters passed:

- if a hostname is given, then it sets the name server to use for this and subsequent authentication using \*Logon
- if a username and password are given, they are passed to the current name server for authentication; they are also used to access any mount points you create in the future
- if no parameters are given, then the current user and name server are displayed.

### **Examples**

\*Logon -Host tp1

Sets tp1 as the current name server.

\*Logon mhardy

Prompts for the password, which is reflected as dashes; authenticates the pair using the current name server (ie tn.); if the password is valid sets the current user to

tp1); if the password is valid, sets the current user to

mhardy.

\*Logon

Displays the current user (mhardy) and the current name

server (tp1).

### Related commands

\*Mount (page 114)

### \*Mount

Lists or mounts NFS mount points

### Syntax

\*Mount [-Host hostname] [mountname [mountpath]]

#### **Parameters**

host name the host to be used as the NFS server for this and

subsequent mount requests

mountname the name by which RISC OS will refer to this

mount point

mountpath the directory on the NFS server which shall act as

\$ on NFS:: mountname

#### Use

\*Mount lists or mounts NFS mount points, depending on the parameters passed:

- if a hostname is given, then it sets the host as the NFS server to be used for this and any subsequent mount requests; it also lists all mount points on the host, giving the mount name, mount path and user name for each mount point
- if a mountname and mountpath are given, then the mountpath is mounted, using the last user name that was successfully authenticated with \*Logon, and the URD, CSD, PSD and Library are all set to \$ (i.e. the mountpath)
- if no mountpath is given, but a mountname is given for which a mount already exists, then the URD, CSD, PSD and Library are all reset to \$ for that mount
- if no parameters are given, then all current mount points are listed, showing the mount name, mount path and user name for each mount point.

The files accessed via a mount point are always accessed using the details of the user which was current at the time the \*Mount command was executed.

### **Examples**

\*Mount -Host tpl tplusr /usr

Mounts the directory /usr on the host tp1, giving it the

mount name tplusr.

\*Mount tplusr

Resets the URD, CSD, PSD and Library for the mount

named tplusr to \$ on that mount

\*Mount -Host tpl

Lists all mount points on tp1.

\*Mount

Lists all mount points.

### Related commands

\*Logon (page 113), \*Dismount (page 111)

### \*NFS

Selects NFS as the current filing system

### **Syntax**

\*NFS

### Use

\*NFS selects NFS as the filing system for subsequent operations. Remember that it is not necessary to switch filing systems if you use the full pathnames of objects. For example, you can refer to ADFS objects when NFS is the current filing system.

### Example

\*NFS

### **Related commands**

\*ADFS, \*Net, \*RAM, \*ResourceFS, \*SCSI

### \*NFSInfo

Displays NFS module internal statistics

### **Syntax**

\*NFSInfo

#### Use

\*NFSInfo displays detailed information about NFS module activity, including known hosts, users, URDs, CSDs, PSDs and Libraries, and details of its cache performance.

Most of the information displayed is runic in nature. It is presented mainly as an aid to trouble-shooting, should you require it.

### Example

```
*NFSInfo
```

```
Host list:
name=<tp1>, usage = 1
name=<tp2>, usage = 1
name=<tp3>, usage = 2
```

Cache hits 90051; Cache misses 36385

```
User list:
name=<mhardy>, uid=<1234>, gid=<27>, usage = 1
name=<nobody>, uid=<32767>, gid=<9999>, usage = 1
CSD: 0x1844144, <>
PSD: 0x1844144, <>
URD: 0x1844144, <>
Library: 0x1844144, <>
```

### Related commands

None

## \*TimeOffset

Sets the time offset in minutes from GMT to local time

### **Syntax**

\*TimeOffset minutes

#### **Parameters**

minutes

minutes offset from GMT to local time

### Use

\*TimeOffset sets the time offset in minutes from GMT to local time. RISC OS NFS adds this offset when it interprets the server's date stamps, which it assumes to be in GMT. The offset can be negative or positive.

### Example

\*TimeOffset 60

#### Related commands

None

# 12 The NumLock module

T he NumLock module is an internal module used by the VT220 application to control the action of the Num Lock key on the keyboard. It provides one \* Command – \*NumLock – which is detailed on the next page.

## \*NumLock

Set up the NumLock and left Alt keys for use by VT220, or restore them

### **Syntax**

\*NumLock [0|1]

#### **Parameters**

0 or 1

#### Use

This command sets up the NumLock and left Alt keys for use by VT220, or restores them to their normal state.

- \*NumLock 1 saves the state of the Num Lock key and makes it return ASCII 238; it also makes the left Alt key return ASCII 241.
- \*NumLock 0 restores the state of the Num Lock key to that saved by the last
- \*NumLock 1, and makes the NumLock and left Alt keys return their normal values.

### Example

\*NumLock 0

## 13 File mapping

There are a number of differences between the UNIX and RISC OS models of a filing system, the more important being:

- length of filenames
- use of special characters in filenames
- numbers of attribute bits stored with files
- · meaning of attribute bits
- use of file types
- soft links.

Because of these clashes changes have to be made when mapping RISC OS file names and attributes to UNIX ones, and vice versa. Generally the changes made when mapping one way are reversed when mapping the other way, so the system is as transparent as possible if only viewed from RISC OS. If you view the files using the remote filestore though, you'll notice some differences.

This chapter outlines how the mapping of file names takes place, and what differences you'll notice between the RISC OS view of a file and the UNIX view. Consecutive sections look first at changes made when moving files from RISC OS to UNIX, both for NFS (page 122) and for Ftp (page 125), and then at changes made when moving files from UNIX to RISC OS, both for NFS (page 126) and for Ftp (page 130).

### NFS - its file mapping from RISC OS to UNIX

This section describes how RISC OS NFS maps files from RISC OS to UNIX.

#### **Filenames**

#### Character translation

The first change RISC OS NFS makes to a filename is to translate the character '/' (the UNIX directory separator) to '.', for example:

| <b>RISC OS name</b> | <b>UNIX</b> name |  |
|---------------------|------------------|--|
| fred/c              | fred.c           |  |
| /profile            | .profile         |  |

### File type extensions

RISC OS NFS then adds a filename extension to store the RISC OS file type.

You can set the extension used for any given file type to one of your choice. To do so you must edit the extensions file, held within the Internet application. See Editing the extensions file on page 131.

If you haven't set up a filename extension for a given file type, then a default extension gets used instead. The default mapping of a RISC OS file called Fred is as follows:

| RISC OS<br>type | UNIX name | Notes                          |
|-----------------|-----------|--------------------------------|
| Text            | Fred      |                                |
| UNIX Ex         | Fred      |                                |
| Draw (&AFF)     | Fred,aff  |                                |
| Obey (&FEB)     | Fred,feb  | and other file types similarly |
| dead †          | Fred,xxx  |                                |
| untyped         | Fred,lxa  |                                |
| directory       | Fred      |                                |

† A dead file is one that has been created but the contents of which are being updated. For example when NetFS copies a file to a file server it reserves space by creating a dead file before writing to it.

### File contents

The contents of files are unchanged when transferring to UNIX, save for untyped files. These have their load and execute addresses appended to the file, making it 8 bytes longer:

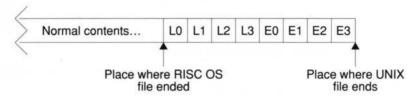

L0 is the least significant byte of the load address, L3 the most significant. Bytes E0 to E3 are the execute address.

### Access attributes

#### When creating a new file or directory

You can use the system variable NFS\$CreateAccess to define the default read/write access attributes for user, group and other that RISC OS NFS sets when creating a file or directory on UNIX. This variable uses six of its lowest nine bits:

| _ | User |   | Group |   | Other |   |   |    |
|---|------|---|-------|---|-------|---|---|----|
| r | w    | - | r     | w | -     | r | w | 9- |

You can set it in octal by using a leading '0' (you'll find this familiar if you've ever used the UNIX chmod command with numbers), or in hexadecimal by using a leading '0x', or in decimal by just using a number. So the following would all set the variable to specify user read/write access, group read only access, and no access to others:

| *Set | NFS\$CreateAccess | 0640  | (using octal)       |
|------|-------------------|-------|---------------------|
| *Set | NFS\$CreateAccess | 0x1A0 | (using hexadecimal) |
| *Set | NFS\$CreateAccess | 416   | (using decimal)     |

You can override the value of the NFS\$CreateAccess variable for a specific mount by setting a system variable NFS\$CreateAccess\_mountname.

You should set these access variables in a boot file; see your RISC OS 3 User Guide if you need help on this.

If a relevant access variable exists then files and directories are created with the read/write access it specifies. Files of type UNIX Ex also have their execute attributes set to be the same as the corresponding read bits in the variable.

If no relevant access variable exists then files are created with user read/write access, and with user execute permission if the files' type is UNIX Ex. Directories are created with user read, write and execute permission.

### When mapped from RISC OS

When RISC OS NFS sets the access to a UNIX file using RISC OS attributes they are mapped as follows:

| RISC OS bit  | UNIX bit                                                                                                |
|--------------|----------------------------------------------------------------------------------------------------|
| owner read   | user read                                                                                               |
|              | user execute is also set if owner read is set and the file's type is UNIX Ex                            |
| owner write  | user write                                                                                              |
| public read  | group read and other read                                                                               |
|              | group execute and other execute are also both set if public read is set and the file's type is UNIX Ex. |
| public write | group write and other write                                                                             |
| locked       | (discarded)                                                                                             |

Similarly, when RISC OS NFS sets the access to a UNIX directory using RISC OS attributes they are mapped as follows:

| UNIX bit                                  |
|-------------------------------------------|
| ignored – ie user read is left unchanged  |
| ignored – ie user write is left unchanged |
| user execute is always set                |
| group read and other read                 |
| group write and other read                |
| NOT group execute and NOT other execute   |
|                                           |

#### **Dates**

UNIX date stamps any files just as usual if you use RISC OS NFS to create or amend them.

### Finding an object

When RISC OS NFS is finding an object it searches in this order, using the first match it makes:

- It searches for an exact name match.
- 2 It searches for an exact name match after any RISC OS specific extension has first been removed.
- 3 It searches for a name match ignoring case, after any RISC OS specific extension has first been removed.

### Ftp – its file mapping from RISC OS to UNIX

This section describes how the Ftp protocol module maps files from RISC OS to UNIX.

### **Filenames**

The Ftp protocol module treats filenames and adds file type extensions in exactly the same way as RISC OS NFS. It shares the same extensions file.

### File contents

The Ftp protocol module does not change the contents of any files, including untyped files.

### Access attributes

The access attributes of any file or directory created as a result of an Ftp transfer depend on the UNIX host and its implementation of ftpd—the program that handles UNIX's end of the file transfer. They'll be exactly the same attributes as those you get from Ftp transfers from any other machine.

### **Dates**

Similarly, the date stamps of any file or directory created as a result of an Ftp transfer are those normally set by UNIX.

### Finding an object

When the Ftp protocol module is finding an object it always searches for an exact name match.

### NFS - its file mapping from UNIX to RISC OS

This section describes how RISC OS NFS maps files from UNIX to RISC OS.

#### **Filenames**

### File type extensions

The first change RISC OS NFS makes is to remove any filename extension used to store the RISC OS file type.

It starts by looking through the extensions file to see if the filename has an extension that matches one you specified; if so, the extension gets removed. You can in fact set up a different mapping for each direction of file transfer, so you can map many UNIX file extensions to single RISC OS file types. See Editing the extensions file on page 131.

If RISC OS NFS can't find a matching filename extension in the extensions file it then tries to remove any of its own default extensions; so the following all appear as Fred under RISC OS:

| UNIX name | Notes                          |
|-----------|--------------------------------|
| Fred      |                                |
| Fred,hhh  | hhh is 3 lower-case hex digits |
| Fred,xxx  |                                |
| Fred,lxa  |                                |

#### Truncation

The next thing RISC OS NFS does to a filename is to truncate it to the length set by the system variable NFS\$TruncateLength. By default this is set to the value 10 – the same length as the maximum that the desktop Filers can handle. It only gets read once, when the NFS module is loaded.

If you want a different truncate length use the \*Set command, say in a boot file:

\*Set NFS\$TruncateLength 12

If you're using NFS from the command line you may want to override filename truncation. To do so set the variable to a large number, eg 1000000.

#### Character translation

The final change RISC OS NFS makes to a filename is to translate the character '.' (the Acorn directory separator) to '/', for example:

| <b>UNIX</b> name | RISC OS name fred/c |  |  |
|------------------|---------------------|--|--|
| fred.c           |                     |  |  |
| .profile         | /profile            |  |  |

#### File contents

RISC OS NFS makes the last 8 bytes of any file with a ', 1xa' extension invisible; this is to hide the load and execute addresses it presumes itself to have appended.

 If you generate a file in UNIX with a ', lxa' extension which is less than 8 bytes long, you will get unpredictable behaviour if you try to manipulate it from RISC OS.

### **Access attributes**

When the access attributes of a UNIX file or directory get translated by RISC OS NFS they are mapped as follows:

| <b>UNIX</b> bit | RISC OS bit                |
|-----------------|----------------------------|
| user read       | owner read                 |
| user write      | owner write                |
| user execute    | (discarded)                |
| group read      | (discarded)                |
| group write     | (discarded)                |
| group execute   | (discarded)                |
| other read      | public read                |
| other write     | public write               |
| other execute   | (discarded for files)      |
|                 | NOT locked for directories |

### Dates

RISC OS NFS always uses the UNIX last modified date stamp to map to a RISC OS date stamp. It assumes the UNIX date stamp to be in GMT, and uses the value set by \*TimeOffset to convert this to local time. For details of \*TimeOffset see page 118.

### File types

RISC OS NFS resolves file types by looking for any filename extension used to store the RISC OS file type. It does so at the same time as it resolves filenames – see also the earlier Filenames section on page 126.

It starts by looking through the extensions file to see if the filename has an extension that matches one you specified; if so, it sets the file to the corresponding file type. See Editing the extensions file on page 131.

If RISC OS NFS can't find a matching filename extension in the extensions file it then sets the file type using its default file extensions. So, again taking the example of a file that will be displayed as Fred:

| <b>UNIX</b> name | Notes                          | RISC OS type  |
|------------------|--------------------------------|---------------|
| Fred             | UNIX directory                 | Directory     |
| Fred             | no execute bit is set          | Text          |
| Fred             | any execute bit is set         | UNIX Ex       |
| Fred, hhh        | hhh is 3 lower case hex digits | Shhh          |
| Fred,xxx         |                                | dead          |
| Fred,lxa         |                                | none, undated |

See also Soft links on page 129.

### Load and execute addresses

If a UNIX file has the extension ', lxa' then RISC OS NFS assumes it to be a RISC OS untyped file that it created on UNIX. It uses the last 8 bytes of the file to give the load and execute addresses. So if they were:

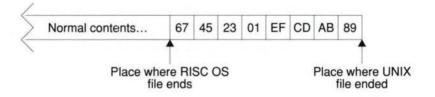

the load address would be &01234567, and the execute address would be &89ABCDEF.

#### Soft links

RISC OS NFS resolves soft links up to eight times – that is, whilst following a soft link, it only allows eight soft links to be traversed. If this traversal reaches an existing object other than a soft link:

- the object's UNIX attributes and contents get used
- the soft link's UNIX name gets used to determine the RISC OS file type.

In other words soft links behave transparently except that, where there is more than one soft link to a file, its type may differ depending on which soft link you use to view it.

RISC OS NFS can't traverse a soft link that leaves a mount. If a UNIX link name starts with the character '/' then RISC OS NFS treats it as the root of its mount. Consequently absolute soft links will only work if you've mounted the UNIX root directory '/' and if the soft link does not leave the root filing system. For example, if you had mounted /usr then this UNIX soft link in the /usr directory would be traversed:

lrwxrwxrwx 1 root

wheel

11 Feb 23 17:19 man -> ./share/man

whereas this one wouldn't be:

lrwxrwxrwx 1 root

wheel

11 Feb 23 17:19 man -> /usr/share/man

We advise that when you make soft links on UNIX you always make relative links (ie start them with '.' or '..') rather than absolute ones.

If a soft link does not resolve to an existing non-soft-link object within eight expansions it's displayed as a file with type 'SoftLink' (&FDC). You can't do anything from RISC OS with one of these dead soft links.

### Other object types

Block and character special files and named sockets are displayed as UNIX Ex files. Fiddle with these from RISC OS at your peril!

### Ftp - its file mapping from UNIX to RISC OS

This section describes how the Ftp protocol module maps files from UNIX to RISC OS.

#### **Filenames**

The Ftp protocol module converts filenames and removes file type extensions in exactly the same way as RISC OS NFS. It shares the same extensions file.

#### File contents

The Ftp protocol module does not change the contents of any files, including untyped files.

### Access attributes

The Ftp protocol module creates RISC OS files and directories with owner read and write access

### **Dates**

When the Ftp protocol module creates a file or directory, it date stamps it with the current RISC OS time and date.

### Load and execute addresses

When the Ftp protocol module creates an untyped file, it will have an undefined load and execute address.

### Soft links

The Ftp protocol module traverses soft links.

### Other object types

It is very unlikely you will be able to access block and character special files and names sockets over Ftp. If you can, you fiddle with them at your peril!

### Editing the extensions file

The extensions file is held in the files subdirectory of the Internet application, and configures the mapping of RISC OS file types to UNIX filename extensions. To add your own filename extensions for specific RISC OS file types you need to edit this file:

- 1 Load Edit onto the icon bar if it's not already loaded.
- 2 Open the directory display containing the !Internet application if it's not already open.
- 3 Open the !Internet application directory by holding down the Shift key while you double-click on the !Internet icon.
- 4 Open the files directory.
- 5 Load it into Edit by dragging its icon to the Edit icon on the icon bar.
- **6** Add to the file your own mappings of file type to UNIX file extension.
  - There are two sets of mappings: one for files coming from RISC OS (starting immediately beneath the 'From extensions:' line), another for files returning to RISC OS (starting immediately beneath the 'To extensions:' line).
  - The general syntax is:

RISC\_OS\_file\_type new\_extension [anything]

The RISC OS file type can be the name of a file type, or its file type number in hexadecimal. So to give Data files (type &FFD) the extension '.dat' you could use either of these lines:

Data .dat ffd .dat

 If you add a third field ('anything' above) then the extension becomes 'sticky'.

When moving to UNIX the extension is only added if it's not already present. So if the line were to read:

ffd .dat sticky

the Data file output would be renamed output.dat, whereas the Data file output.dat would not be renamed.

When returning from UNIX the extension doesn't get removed; otherwise it's handled the same as ever, so the file type gets set using this extension.

We expect you'll want the 'To extensions:' part to duplicate the entries in the 'From extensions' part, so any extension that gets added when a file is transferred to UNIX gets removed again if the file returns to RISC OS. However, there may be a lot of UNIX extensions that you wish to convert to a single

RISC OS file type. For example, you may have several UNIX applications each of which generates text files with different extensions – say '.txt', '.doc' and '-asc'. To do so, just add extra entries to the 'To extensions', thus:

Text .txt
Text .doc
Text -asc

**7** When you've added all the extensions you want to, save the edited extensions file, overwriting the old one.

# Part 3 – Appendixes

# Appendix A: UNIX filesystems and access

This appendix gives a simplified overview of a UNIX filesystem. It describes its structure, and how it controls access to individual files, giving you enough information to start using it. It assumes you're already familiar with RISC OS filesystems, and describes UNIX filesystems largely by comparison with them.

Eventually you may find you need more detail than we provide here; when that time comes, you should see the documentation supplied with your UNIX computer.

## The structure of a UNIX filesystem

A UNIX filesystem is based upon a hierarchical tree structure, similar to that used by RISC OS. For example, the diagram below shows the structure of the uppermost levels of a typical UNIX filesystem:

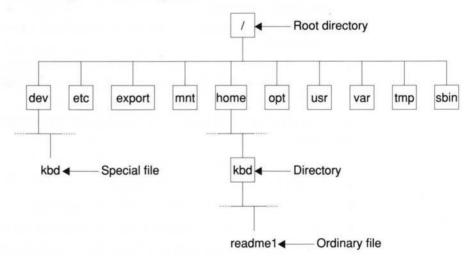

### Types of UNIX files

UNIX has three different types of file that together make up the complete filesystem:

- An ordinary file is used to store such things as data or programs just as files are in RISC OS
- A directory is used to organise the structure of the filesystem again, just as
  they are used in RISC OS. A directory may contain files as well as other
  directories called subdirectories.
  - In the filesystem diagram above, all directories are placed in boxes to distinguish them from files.
- A special file is the file used to represent a physical device on the filesystem, such as a keyboard. There is at least one file corresponding to each physical device on the computer. They are normally found in the /dev directory. A special file is treated just like any other UNIX file.

## **UNIX** pathnames

UNIX uses a *pathname* to describe a file, just as RISC OS does. There are differences in the syntax, though:

- UNIX uses the '/' character to represent the root directory, whereas RISC OS uses the '\$' character.
- UNIX uses the '/' character as its directory separator, whereas RISC OS uses the '.' character.
- UNIX filesystems are case sensitive (it matters whether you use upper or lower case), whereas RISC OS is case insensitive (it doesn't matter whether you use upper or lower case).

So, for example, the ordinary file in the filesystem diagram above has the pathname:

/home/guest/readme1

- the initial '/' refers to the root directory
- home is the name of a directory in the root directory
- the second '/' is being used as a directory separator (as also is the final '/')
- guest is the name of a subdirectory of the home directory
- readme1 is the name of the ordinary file itself.

## **Users and Groups**

When you log on to a UNIX computer you give the user name you're going to use for the session, just as you do with the Econet in RISC OS. But in UNIX when you give your user name, you're also automatically made a member of a *group*.

Groups are set up by the system administrator: perhaps most importantly, they set up the file that specifies what group you're put in when you log on. Each group typically gathers together users who work on common material: for example, users in a University Chemistry Department may belong to the group chemistry. The main purpose of a group is to share permissions and privileges across such a group of people who need common access to each others' files, as outlined below.

#### **UNIX file attributes**

UNIX uses file attributes to control who is allowed to access individual files. The system is similar to but more sophisticated than that used by the RISC OS NetFS. The main differences are as follows:

- UNIX uses the same access system for all its files (including directories and special files), whereas RISC OS treats directories somewhat differently.
- UNIX uses read, write and execute permission for each file, whereas RISC OS
  just uses read and write permission for each file.
- UNIX applies these types of permission to three categories of users, whereas RISC OS uses just two.

The three separate categories of user permission that UNIX has are user, group and other.

- User permission refers to the individual user who owns the file; it is similar to the owner in RISC OS.
- Group permission refers to the group of users to which the file 'belongs'; there is
  no equivalent concept in RISC OS. (When a file gets created, it 'belongs' to the
  group its owner is using at the time.)
- Other permission refers to all other users; it is similar to the public in RISC OS.

#### How UNIX uses permissions

As an example of how UNIX permissions work, let's look at how UNIX would check things when you try to execute (ie run) a file:

- 1 If you are the owner of the file, and if user execute permission is set, UNIX executes the file; if not:
- 2 If the file 'belongs' to the group you're in, and if group execute permission is set, UNIX executes the file; if not:
- **3** If other execute permission is set, UNIX executes the file; if not:
- 4 UNIX generates an error message

UNIX similarly checks the read permissions when you try to read a file, and the write permissions when you try to write to a file.

#### **Directories**

As we said earlier, directories are treated just like any other UNIX file; but it may not immediately be obvious what it means to read, write or execute a directory. Bearing in mind that a directory holds details of all the files and subdirectories it contains:

- You need read permission to read a directory that is, to list its contents.
- You need write permission to write to the directory that is, to create or remove files.
- You need execute permission to search a directory that is, to access files in it
  or to make it the current directory.

## UNIX filing commands - an introduction

UNIX provides a full set of commands to manipulate the filesystem, just like any other operating system. Below, we list some of the most common ones. You can use these commands (and any other UNIX command) using the Telnet protocol, either via the VT220 application and the Telnet protocol module, or via the \*Telnet command.

| Command | Use                             |
|---------|---------------------------------|
| cd      | Change directory                |
| chgrp   | Change group ownership of files |
| chmod   | Change permission of files      |
| chown   | Change ownership of files       |
| ср      | Copy files                      |
| find    | Find files                      |

| Command | Use                          |
|---------|------------------------------|
| ln      | Link to a file               |
| ls      | List contents of a directory |
| mkdir   | Make a directory             |
| mv      | Move or rename files         |
| rm      | Remove files                 |
| rmdir   | Remove directories           |
| touch   | Datestamp/create a file      |

For full details of these commands see the corresponding UNIX manual pages, and any extra documentation supplied with your UNIX computer.

## Other UNIX security features

There are other standard features in UNIX (and NFS) that allow system administrators to control access to entire filesystems, or to just a part of a filesystem. Furthermore, many manufacturers choose to implement extra security features of their own. We don't cover system-wide access restrictions in this appendix; instead your system administrator will be able to tell you how things are configured at your site.

# Index

# Symbols

/ 136

# A

accessing files see NFS Filer (access to files)
Acorn TIP 25
Address Resolution Protocol see ARP
\*ARP 78-79
ARP 78-79, 82, 84

## B

\*Back 108 broadcast address 83 \*Bye 108

## C

\*CacheTime 110
cd 138
chgrp 138
chmod 138
chown 138
command line 75, 108
\*Configure Ether3 80
copying files see NFS Filer (copying files)
cp 138

# D

date stamps see file mapping (date stamps) deleting files see NFS Filer (deleting files)

directory display see NFS Filer (directory display)
\*Dismount 111
driver see Ethernet driver modules

## E

ECHO\_... datagrams 88
electronic mail see MailMan
\*EnInfo 81
Ethernet driver module
information 81
Ethernet driver modules 77
Ethernet 3 interfaces
configuration 80, 97

# F

file mapping 121-132 access attributes 123-124, 125, 127, 130 date stamps 124, 125, 127, 130 extensions 122, 125, 126, 128, 130 extensions file 131-132 file contents 123, 125, 127, 130 file types 128 filenames 122, 125, 126-127, 130 finding an object 125 soft links 129, 130 untyped files 123, 125, 128, 130 file types see NFS Filer (file types) and VT220 (file types), and also file mapping (file types) files access see NFS Filer (access to files) block see UNIX (special files)

character special see UNIX (special files)

copying see NFS Filer (copying files)

| dead 122 deleting see NFS Filer (deleting files) naming see NFS Filer (filenames – length of) printing see NFS Filer (printing files) renaming see NFS Filer (renaming files) see also file mapping filing system current 116 | name 82, 84 unit number 82, 84 Internet addresses 84 Internet application 3, 75-105 starting 75 Internet module 76 * Commands 76-105 information 87 |
|----------------------------------------------------------------------------------------------------|----------------------------------------------------------------------------------------------------|
| find 138                                                                                                    |                                                                                                    |
| inding an object see file mapping (finding an object)                                                                                                    | K                                                                                                    |
| *Free 112                                                                                                    | keyboard see VT220 (keyboard)                                                                                                    |
| Ftp protocol 23, 61-68<br>deleting directories 67                                                                                                    | Reyboard see V1220 (Reyboard)                                                                                                    |
| deleting directories 67                                                                                                    |                                                                                                    |
| extensions see Ftp protocol (filenames)                                                                                                    | T .                                                                                                    |
| fetching files 64-65                                                                                                    | L /                                                                                                    |
| filenames 62                                                                                                    | licence conditions                                                                                                    |
| see also file mapping                                                                                                    | end-user iii-iv                                                                                                    |
| loading 62                                                                                                    | ln 139                                                                                                    |
| memory usage 61                                                                                                    | *Logon 113                                                                                                    |
| opening a connection 62-63                                                                                                    | ls 139                                                                                                    |
| sending directories 64                                                                                                    |                                                                                                    |
| sending files 63-64                                                                                                    | 14                                                                                                    |
| terminal emulator submenu 65-67                                                                                                    | M                                                                                                    |
|                                                                                                    | Mail.Intray directory 19                                                                                                    |
| ^                                                                                                    | MailMan 17-22                                                                                                    |
| J                                                                                                    | Econet use 19                                                                                                    |
| gateways 93-94                                                                                                    | icon shapes 17                                                                                                    |
| gateways database 94                                                                                                    | NFS use 19                                                                                                    |
|                                                                                                    | reading mail 19                                                                                                    |
|                                                                                                    | sending mail 20                                                                                                    |
|                                                                                                    | setting up 18-19<br>mkdir 139                                                                                                    |
| 1160 6 - 02 02                                                                                                    | *Mount 114-115                                                                                                    |
| IfConfig 82-83                                                                                                    | mv 139                                                                                                    |
| IfRConfig 84<br>net\$FtpOptions 68                                                                                                    | 111 127                                                                                                    |
| net\$RouteDOptions 93                                                                                                    |                                                                                                    |
| InetConfig 85                                                                                                    | N                                                                                                    |
| InetGateway 86                                                                                                    | IN                                                                                                    |
| InetInfo 87                                                                                                    | name servers see NFS mounts (name server)                                                                                                    |
| nterface                                                                                                    | netmasks 83, 84                                                                                                    |
|                                                                                                    | networks database 83                                                                                                    |
|                                                                                                    |                                                                                                    |

| *NFS 116 NFS Filer 5-15, 24, 61, 107     access to computers 5     access to files 5     copying files 5, 8     deleting files 5     directory display 5, 8     extensions see NFS Filer (filenames)     file types 9-10     see also file mapping     filenames 9     length of 8 | NFS\$CreateAccess 123 NFS\$TruncateLength 126 *NFSInfo 117 nobody (user) see NFS mounts (nobody) *NoDir 108 *NoLib 108 'Not enough free memory' error 8 *NoUrd 108 *NumLock 120 NumLock module 119-120 |
|----------------------------------------------------------------------------------------------------|----------------------------------------------------------------------------------------------------|
| see also file mapping<br>nobody see NFS mounts (nobody)                                                                                                    | 0                                                                                                    |
| printing files 6, 13-14 quitting 11 renaming files 5                                                                                                    | OS_EvaluateExpression 42-44                                                                                                    |
| restarting 11                                                                                                    | Р                                                                                                    |
| starting 6 see also NFS mounts                                                                                                    | packet forwarding 86                                                                                                    |
| NFS module 11, 107-118                                                                                                    | packet loss statistics 89                                                                                                    |
| * Commands 108-118                                                                                                    | pcnfsd 7, 14                                                                                                    |
| cached information 110                                                                                                    | physical addresses 78-79, 81                                                                                                    |
| information 117                                                                                                    | *Ping 88-89                                                                                                    |
| starting 107                                                                                                    | print servers 14                                                                                                    |
| NFS mounts                                                                                                    | Printers application 13                                                                                                    |
| about 10                                                                                                    | printing files see NFS Filer (printing files)                                                                                                    |
| deleting 12-13                                                                                                    | protocol modules 24-25                                                                                                    |
| dismounting 11, 111                                                                                                    | choosing 27, 48                                                                                                    |
| free space 11, 112                                                                                                    | loading 27, 48                                                                                                    |
| host 7                                                                                                    | Protocols application 25, 27, 53-54, 55, 69                                                                                                    |
| information see NFS mount (about) listing 114                                                                                                    | Protocols\$Dir 53                                                                                                    |
| mount name 6-7                                                                                                    | -                                                                                                    |
| mount path 7                                                                                                    | R                                                                                                    |
| mounting 6-8, 114                                                                                                    | registers see VTScript files (registers)                                                                                                    |
| name server 7, 14, 113                                                                                                    | renaming files see NFS Filer (renaming files)                                                                                                    |
| nobody 8                                                                                                    | rm 139                                                                                                    |
| password 8                                                                                                    | rmdir 139                                                                                                    |
| saving 12                                                                                                    | *Route 90-91                                                                                                    |
| user name 8                                                                                                    | *RouteD 92-94                                                                                                    |
| NFS protocol 5                                                                                                    | RouteD module 77                                                                                                    |
| NFS servers 5                                                                                                    | *RouteDTraceOff 95                                                                                                    |

| *RouteDTraceOn 96<br>routing tables 90, 92-94<br>Run\$Path 76                                                                                                    | pathnames 136<br>printers see NFS Filer (printing files)<br>soft links 10<br>special files 136<br>users 137                                                                                                    |
|----------------------------------------------------------------------------------------------------|----------------------------------------------------------------------------------------------------|
| S                                                                                                    | *URD 108                                                                                                    |
| Serial protocol 23, 69-71 loading 69 opening a connection 69 terminal emulator submenu 70                                                                                                    | VT100 terminal 23                                                                                                    |
| Serial\$Options 71<br>sockets see UNIX (special files)<br>'Status Ether3 97                                                                                                    | VT220 23-40, 138 changing defaults 29 closing a connection 28, 46 closing a window 46 Connecting 26                                                                                                    |
| Γ                                                                                                    | Disconnected 26                                                                                                    |
| Telnet 24, 55, 98-102, 138 Telnet protocol 23, 55-59, 98, 138 Loading 55 Opening a connection 56-57, 99 terminal emulator submenu 57-59 Terminal emulators 25 Tftp 24, 61, 103-105 TimeOffset 118, 127 Timezones 118 Ouch 139 Trivial File Transfer Protocol see *Tftp | Display submenu 33-35 Dump submenu 39 file types 29 General submenu 37-38 keyboard 31-32 Keyboard submenu 36 loading text 31, 48 local mode 32 memory usage 24 opening a connection 27, 46 opening a window 25-26 Printer submenu 39 Protocol submenu 27 scripts see VTScript files |
| J                                                                                                    | selecting text 28<br>setting up 32-39, 48                                                                                                    |
| JNIX directories 136, 138 directory display see NFS Filer (directory display) executable files 9 file attributes 137-138 filesystems 135-139 groups 137 ordinary files 136 others 137                                                                                  | !Setup files 29<br>spooling sessions 30-31, 50<br>starting 25, 30<br>Undefined 26<br>windows' titles 26, 50<br>VT52 terminal 23<br>VTScript files 29-30, 41-51<br>commands 46-50<br>creating 41<br>errors 42, 46                                                                    |

example 51
expressions 43-44
loading 41, 48
parameters 42-44
registers 45
running 41
saving 42
strings 42-43
VTSetup files 29-30

# Reader's Comment Form

TCP/IP Protocol Suite (Release 2) User Guide

We would greatly appreciate your comments about this Guide, which will be taken into account for the next issue:

| Did you find the information you    | wanted?                                                                                                  |       |
|-------------------------------------|----------------------------------------------------------------------------------------------------|-------|
|                                     |                                                                                                    |       |
|                                     |                                                                                                    |       |
| Do you like the way the informat    | tion is presented?                                                                                       |       |
|                                     |                                                                                                    |       |
|                                     |                                                                                                    |       |
| General comments:                   |                                                                                                    |       |
|                                     |                                                                                                    |       |
|                                     |                                                                                                    |       |
|                                     |                                                                                                    |       |
|                                     |                                                                                                    |       |
|                                     |                                                                                                    |       |
|                                     |                                                                                                    |       |
|                                     | If there is not enough room for your comments, please continue                                           | ove   |
| low would you classify your exper   | ience with computers?                                                                                    |       |
|                                     |                                                                                                    |       |
|                                     |                                                                                                    |       |
| First-time user Used co             | omputers before Experienced User Programmer                                                              |       |
|                                     |                                                                                                    |       |
| Cut out (or photocopy) and post to: | Your name and address:                                                                                   |       |
| Dept RC, Technical Publications     |                                                                                                    |       |
| Acorn Computers Limited Acorn House |                                                                                                    |       |
| ision Park                          |                                                                                                    |       |
| Histon                              | This information will only be used to get in touch with you in case we wish to explo<br>comments further | ore y |

Cambridge CB4 4AE

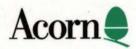